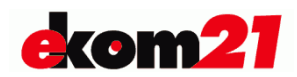

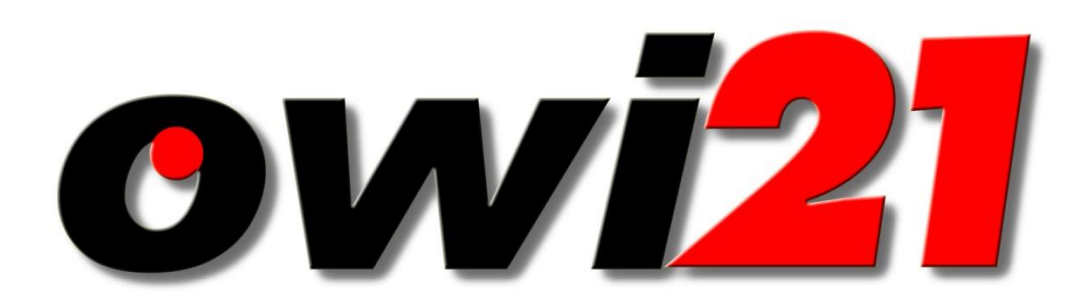

# **xOWi - Bestand**

## Version 1.1

## **Schnittstellenbeschreibung**

Stand: 8. November 2019 © ekom21 - KGRZ Hessen, 2003 - 2019 owi21®

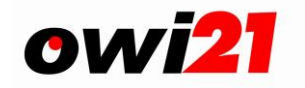

## <span id="page-1-0"></span>**1 Änderungsnachweis**

<span id="page-1-1"></span>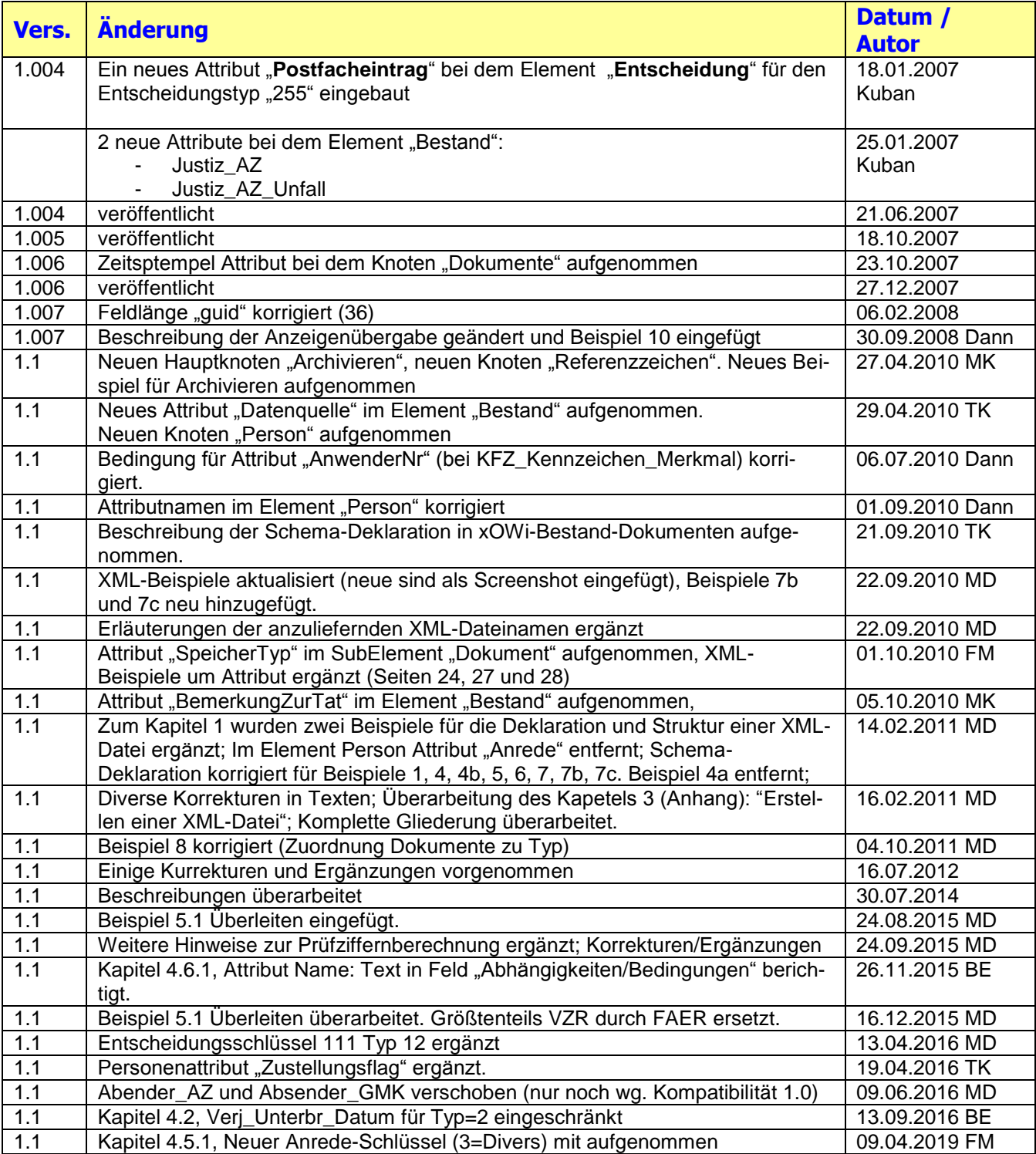

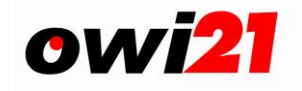

## **2 Schnittstellenbeschreibung xOWi-Bestand**

Die owi21 Schnittstellenfunktionen erwarten eine XML-Datei als Eingangsparameter. Die XML-Daten beinhalten Metadaten im führenden Element "Bestaende".

Die im Jahre 2003 erstmals veröffentlichte Schnittstelle xOWi\_Zugang ist eine Untermenge der Schnittstelle xOWi\_Bestand.

Die Schnittstellenbeschreibung xOWi\_Zugang wird jedoch mit der Vers. 1.006 beendet und es werden künftig nur noch die Aktualisierungen der Schnittstelle xOWi\_Bestand veröffentlicht.

Eine XOWi-Datei zum **Einlesen und Verarbeiten von Zugängen** (ehemalige XOwi\_Zugang) beinhaltet beliebig viele OWI-Fälle. Jeder einzelne Fall besteht aus 4 Elementen

- dem Hauptelement **Bestand** sowie den Unterelementen
- **Entscheidung**,
- **Tatbestand** und
- **Zeugen**.

Wenn es um die Anlieferung von **Zugängen** (Neufällen) geht, dann spricht man in diesem Zusammmenhang auch von **XOWi\_Bestand\Zugang**.

## <span id="page-2-0"></span>**3 Datenstrom (Schema-Deklaration)**

Die Schema-Deklaration für eine xOWi-Bestand-Datei muss im Element "Datenstrom" wie folgt angegeben werden.

<Datenstrom xmlns="http://www.owi21.de" xmlns:xsi="http://www.w3.org/2001/XMLSchema-instance" xsi:schemaLocation="http://www.owi21.de/schemas/**xowi\_bestand.xsd**">

Das schemaLocation-Attrribut beschreibt hierbei den Speicherort unter dem das Schema zu finden ist. Die Validierung der xOWi-Bestand-Datei muss mit der hier angegebenen Schema-Version (Datei) erfolgen.

#### **WICHTIG Ab der Schnittstellenversion 1.1 ist für die Validierung der Daten das Schema**

**["http://www.owi21.de/schemas/xowi\\_bestand\\_1.1.xsd"](http://www.owi21.de/schemas/xowi_bestand_1.1.xsd)**

zu verwenden und unbedingt im schemaLocation-Attrribut des Elementes "Datenstrom" anzu**geben.**

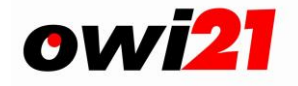

#### **Beispiele (Schnittstellenversion 1.1):**

```
<?xml version="1.0" encoding="ISO-8859-1"?>
<Datenstrom xmlns="http://www.owi21.de" xmlns:xsi="http://www.w3.org/2001/XMLSchema-instance"
  xsi:schemaLocation="xowi bestand 1.1.xsd">
  <sub>Bestaende</sub></sub>
    <Hinzufuegen>
                 \leqBestand [...]
```
#### **Oder so:**

```
<?xml version="1.0" encoding="ISO-8859-1"?>
<Datenstrom xmlns="http://www.owi21.de" xmlns:xsi="http://www.w3.org/2001/2015chema-instance"
 xsi:schemaLocation="http://www.owi21.de/schemas/xowi_bestand_1.1.xsd">
  <sub>Bestaende</sub></sub>
    <Hinzufuegen>
                 \leqBestand [...]
```
## <span id="page-3-0"></span>**4 Bestaende (Metadaten)**

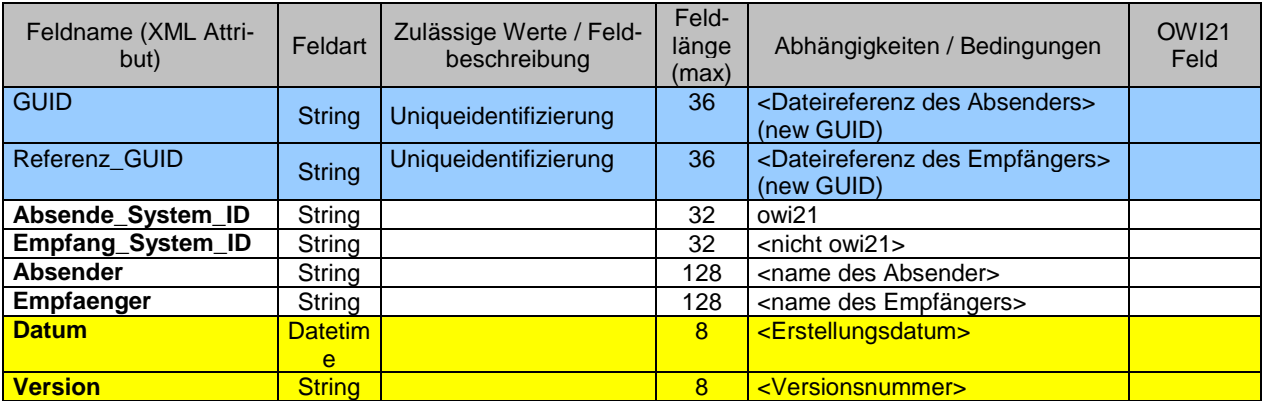

Element "Bestaende" beinhaltet folgende Unterelemente:

- Hinzufuegen *Zugang eines Owifalles in den Bestand*
- Ueberleiten \* *Überleitung eines Owi-Falles in den Bestand. Empfaenger uebernimmt nur die Historie. Schnitstelle beinhaltet keine Infos über Zukunft; die wird von dem emfangenden System neu erstellt.*
- Kopieren *Kopieren eines Owi-Falles in den Bestand. Schnitstelle beinhaltet alle Infos, die im Absendersystem gespeichert sind (auch zukunftige Termine). (evtl. Migration zwischen owi21 Systemen)*

 $\overline{a}$ 

Der Export von "Überleitungen" an NICHT-owi21-Kunden ist ab Verwendung des xOWI\_Bestand Schemas 1.1 NICHT mehr "Rückwärtskompatibel". Dieses Schema wird ab der owi21 Version 3.0 autmomatisch für den Export\_Überleitung vom Verfahren benutzt.

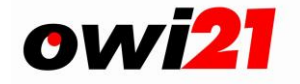

- Mitteilen *übermitteln von Informationen zum einem vorhandenem Bestandfall*
- Entscheiden *Treffen einer Entscheidung*

Eine XOwi-Bestand Datei beinhaltet beliebig viele OWI-Fälle (Elemente "Bestand"). Jeder einzelne Fall besteht aus 9 Elementen,

- dem Hauptelement **Bestand** sowie dem
	- **EXECUTED** Unterelement **Entscheidung**,<br> **EXECUTED**<br>
	Exerignis,
	- Unterelement **Ereignis**,
	- Unterelement **Referenzzeichen**,
	- Unterelement **Person**,
	- Unterelement **Dokumente**,
	- Unterelement **Zeuge (entfallen – nur aus kompat. zu 1.0.0.7)**,
	- **EXECUTE:** Unterelement **Tatbestand** und
	- Unterelement **Zuweisung**.

Archivieren *Exportieren eines Owi-Falles vor dem Löschen in owi21 für weitere Aufhebung ausserhalb von owi21*

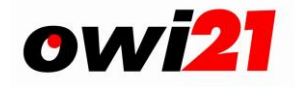

## <span id="page-5-0"></span>*4.1 Element "Bestand"*

Das Element (s. XML-Glossar) Bestand beginnt mit dem Start-Tag (s. XML-Glossar) <Bestand> und endet mit dem End-Tag (s. XML-Glossar) </Bestand>. Die Attribute (s. XML-Glossar) werden im Start-Tag hinzugefügt: <Bestand AZ="" GMK="">

## <span id="page-5-1"></span>**4.1.1 Bestandsattribute**

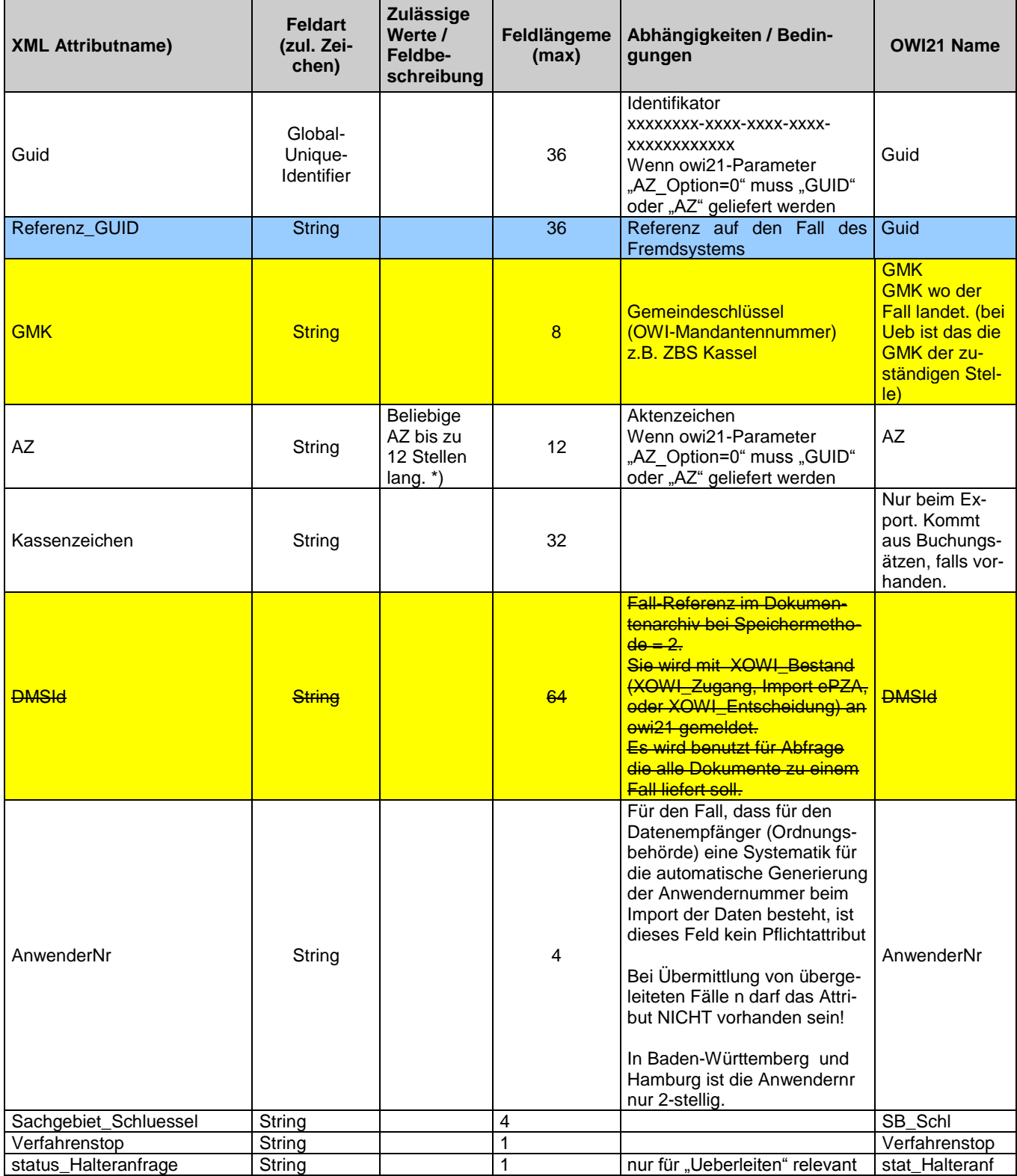

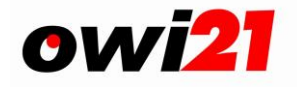

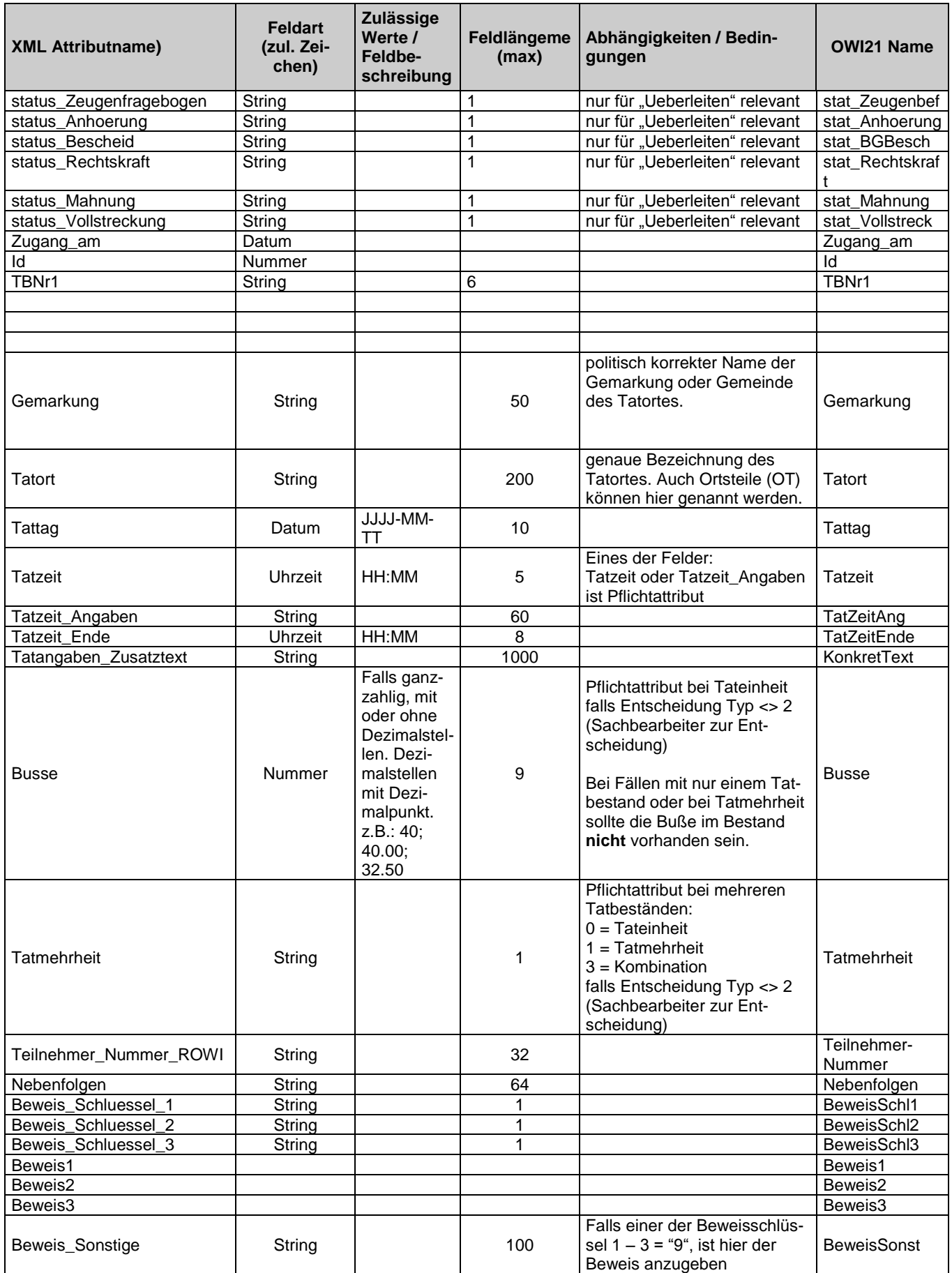

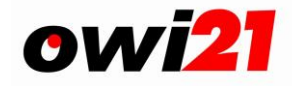

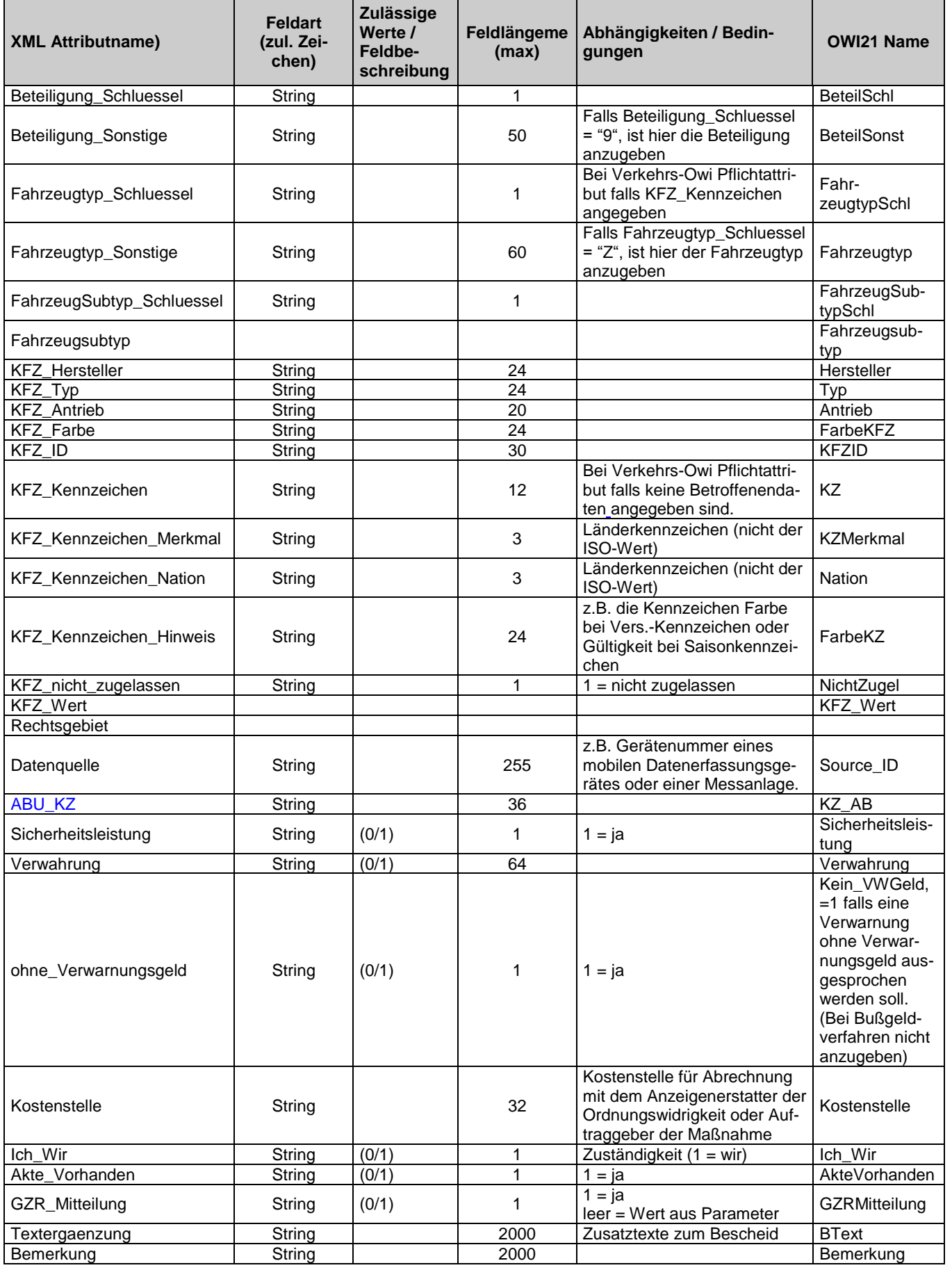

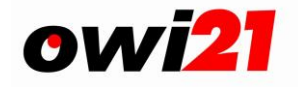

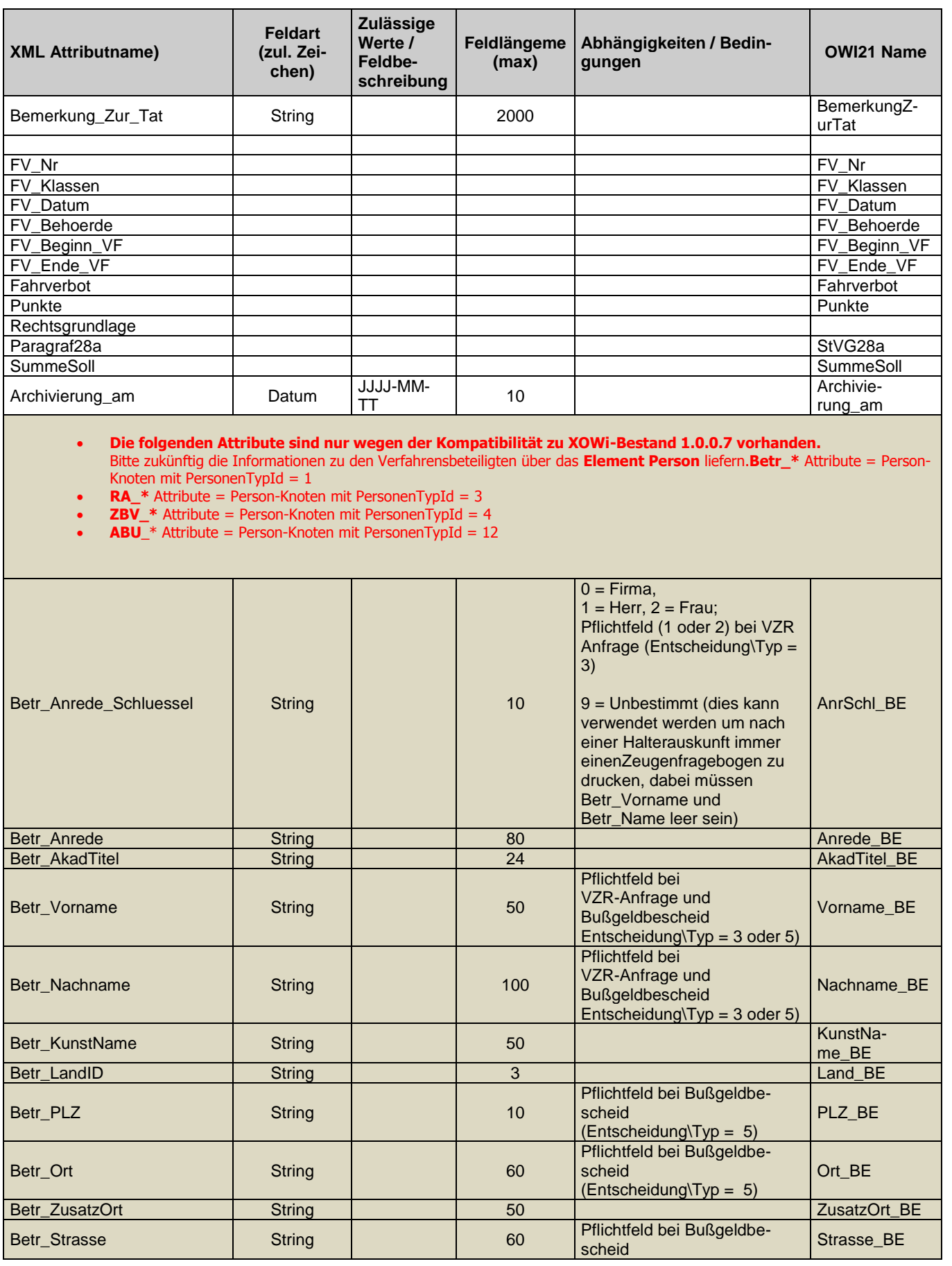

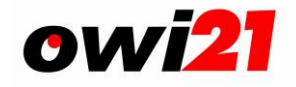

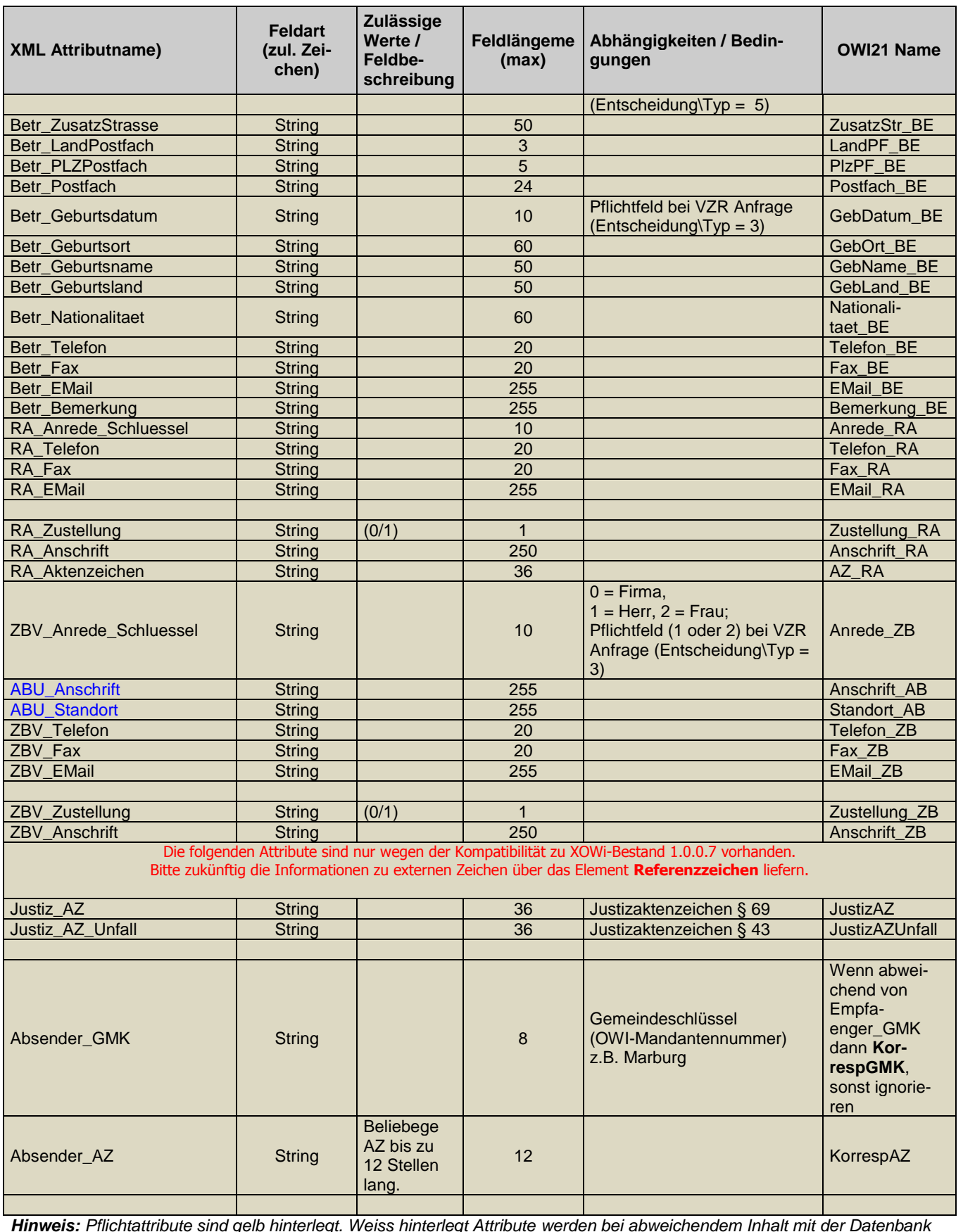

*Hinweis: Pflichtattribute sind gelb hinterlegt. Weiss hinterlegt Attribute werden bei abweichendem Inhalt mit der Datenbank verglichen und führen zur Logik-Prüfung der Änderung und werden anschliessend entweder als Datenänderung gespeichert, oder der ganze Datensatz wird abgewiessen.*

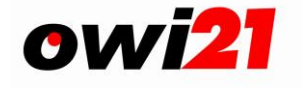

## <span id="page-10-0"></span>4.1.2 **\*) Hinweise zum owi21-Aktenzeichen:**

#### **Aktenzeichen in Hessen, Thüringen und Schleswig-Holstein:**

<AZ> = Aktenzeichen (**10**-stellig)

mit 3-stelliger Anwendernummer, 6-stelliger lfd.Nr. und einer Prüfziffer (mod 11) \* Beispiel: 123 123456 P Beim Zugang von Neufällen kann die Prüfziffer weggelassen werden.

#### **Aktenzeichen in Baden-Württemberg:**

<AZ> = Aktenzeichen (**9**-stellig) mit 2-stelliger Anwendernummer, 6-stelliger Lfd.Nr. und einer Prüfziffer (mod 11)\*  $\rightarrow$  bei der Errechnung der Prüfziffer muss auch das konstante Präfix "505" berücksichtigt werden ( 505 12 123456 P) Beim Zugang von Neufällen kann die Prüfziffer weggelassen werden.

#### **Aktenzeichen in Hamburg:**

#### <AZ> = Aktenzeichen (**9**-stellig)

mit 2-stelliger Anwendernummer, 6-stelliger Lfd.Nr. und einer Prüfziffer (ISO 7064)\*\*  $\rightarrow$  bei der Errechnung der Prüfziffer muss auch das konstante Präfix "9750" berücksichtigt werden ( 9750 12 123456 P)

Beim Zugang von Neufällen kann die Prüfziffer weggelassen werden.

<sup>-</sup>\* Die Prüfziffer wird mit Hilfe eines Modulo-11-Verfahrens ermittelt. Da die owi21-Prüfziffer nur einstellig sein darf, muss für die Ergebnisse "10" und "11" ein Ersatz definiert werden. Owi21-Standard ist die Prüfziffer "0" beim Ergebnis 10 und die Prüfziffer "1" beim Ergebnis 11 der mod-11-Berechnung. Das owi21-betreibende Rechenzentrum könnte eine davon abweichende Einstellung vorgenommen haben. Ggf. Rücksprache halten.

<sup>\*\*</sup> Abweichend gilt für den Einsatz in Hamburg (Behörde für Inneres): Die Prüfziffer für Hamburg wird nach der sog. BZÜ-Methode – nach DIN ISO 7064, MOD 11, 10 – errechnet. Nähere Auskünfte erteilt das jeweilige owi21-Rechenzentrum.

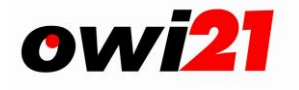

## <span id="page-11-0"></span>*4.2 Element "Entscheidung"*

Das Element Entscheidung repräsentiert Sachentscheidungen des Sachbearbeiters.

Das Element Entscheidung ist ein Element, das zugehörige Elemente enthalten kann z.B. Dokumente. Es beginnt mit "<Entscheidung", danach werden die Entscheidungsattribute eingefügt und jeweils geschlossen mit ">". Es endet mit "<Entscheidung/>".

Übersicht der Entscheidungsschlüssel und -typen. Weitere: siehe "Werteliste\_Entscheidungen"

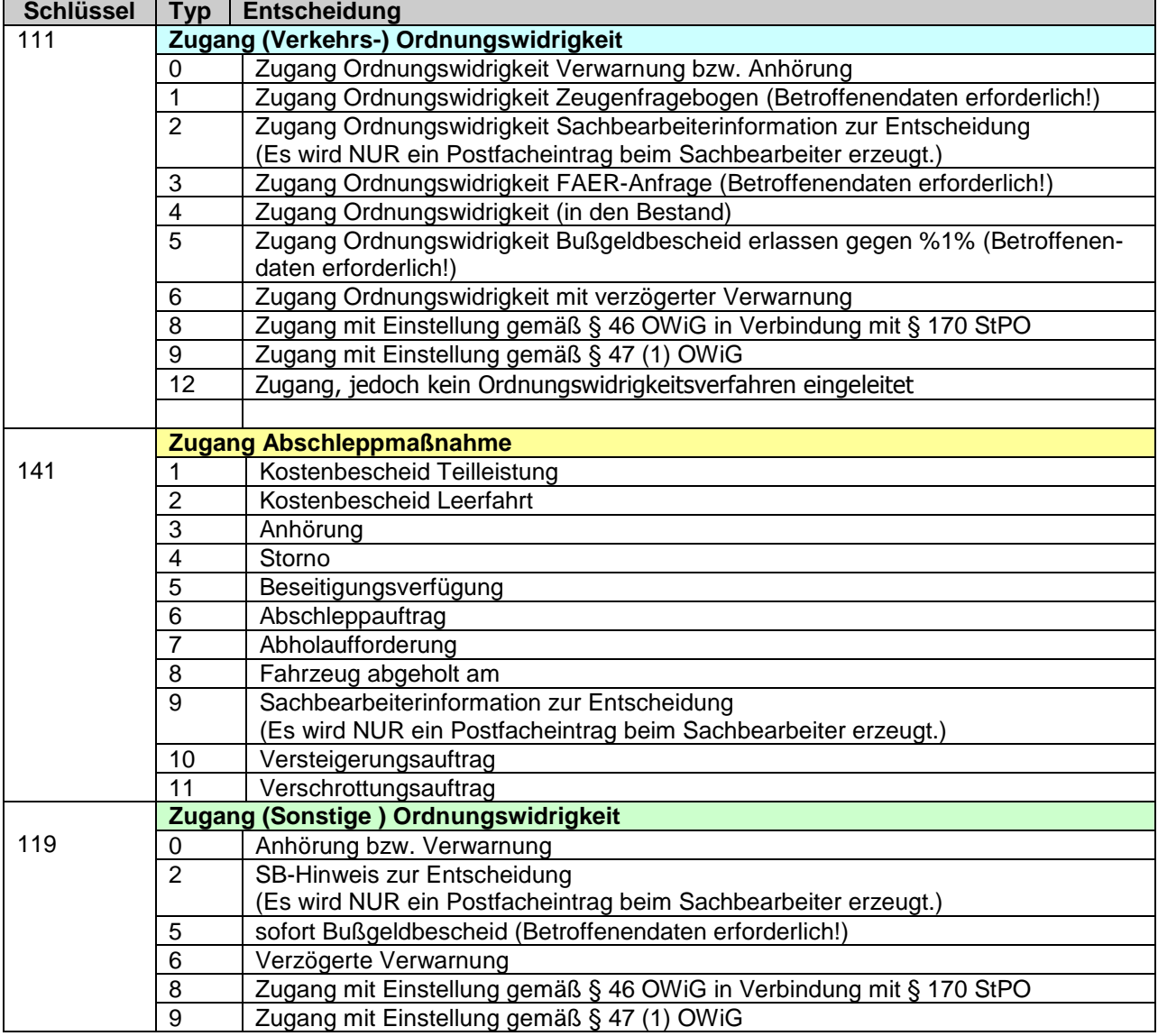

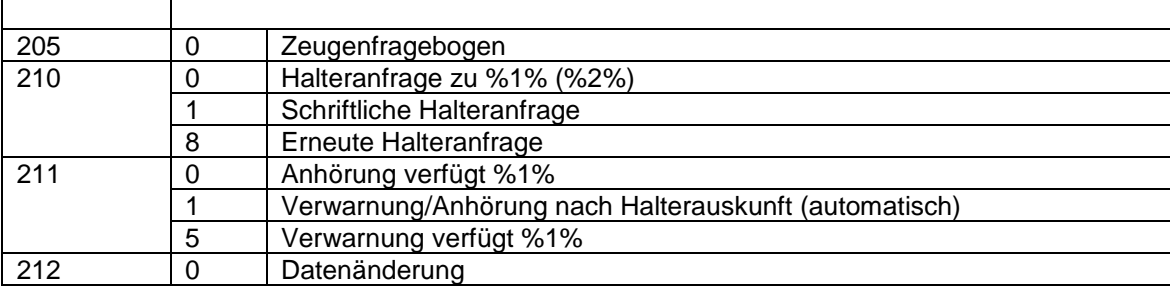

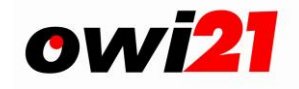

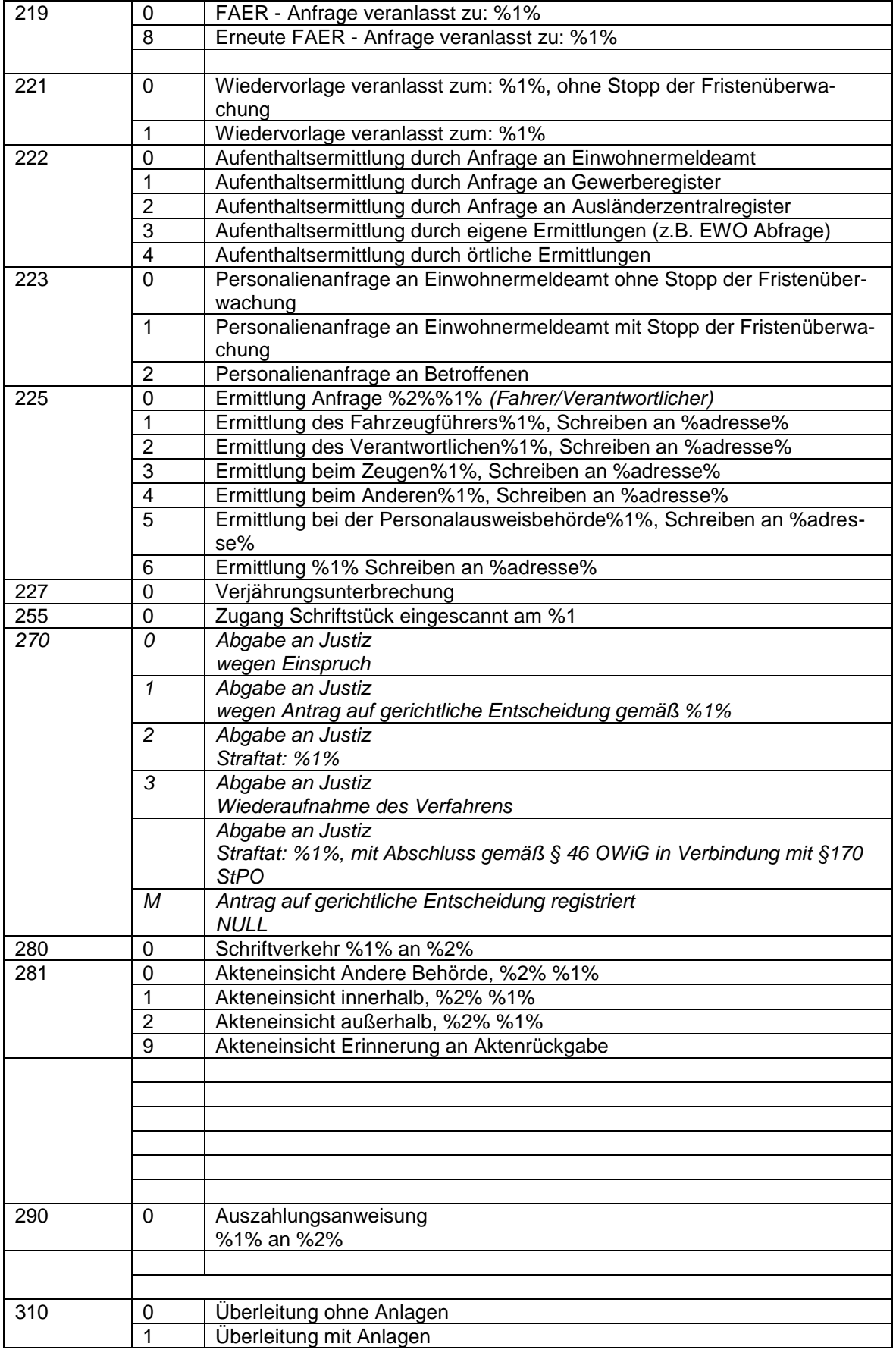

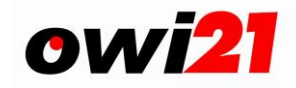

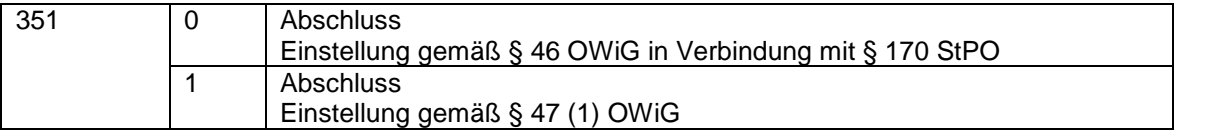

## **Die erlaubten Attribute pro Entscheidungschüssel**

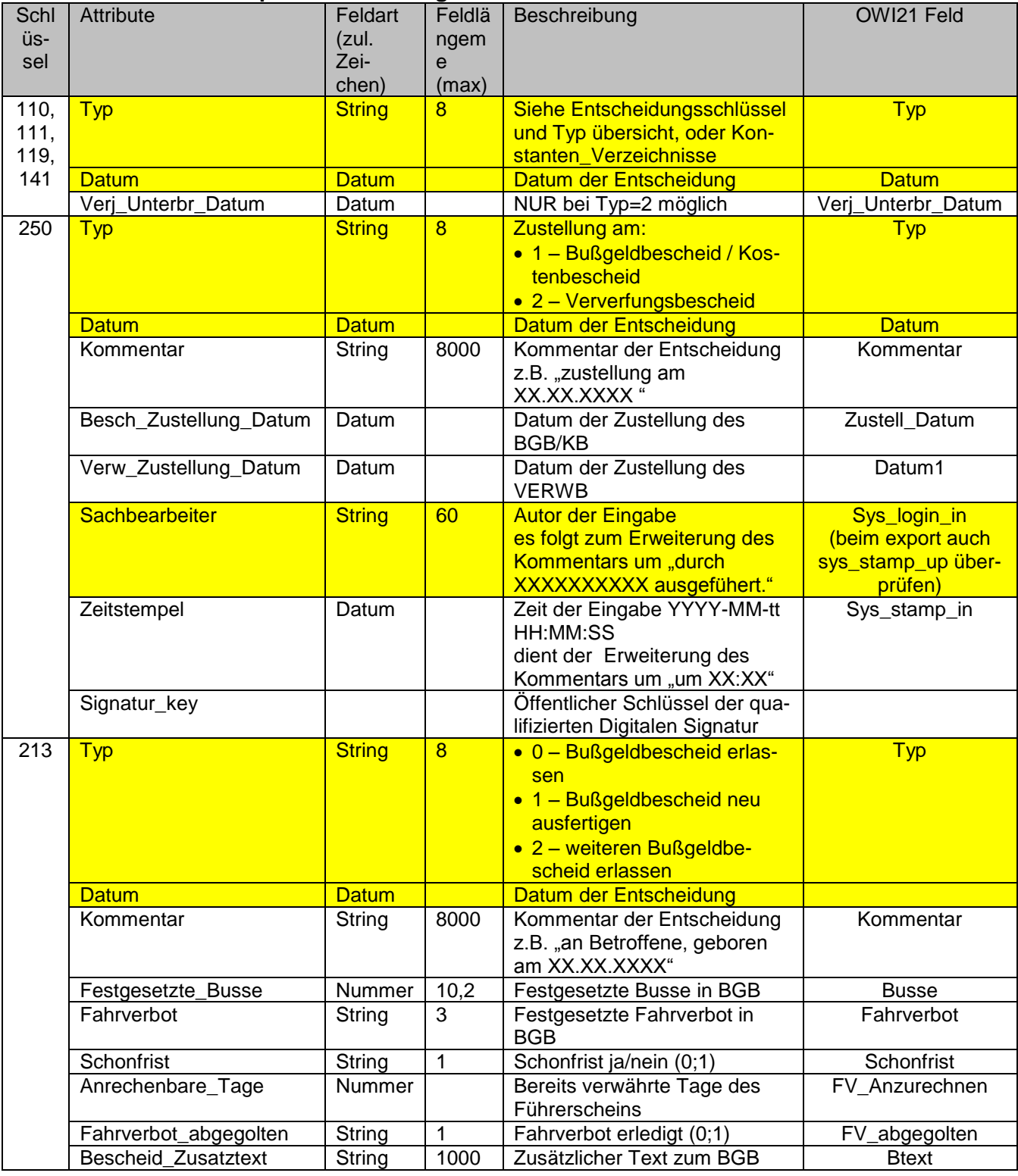

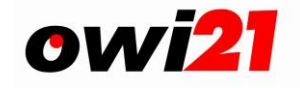

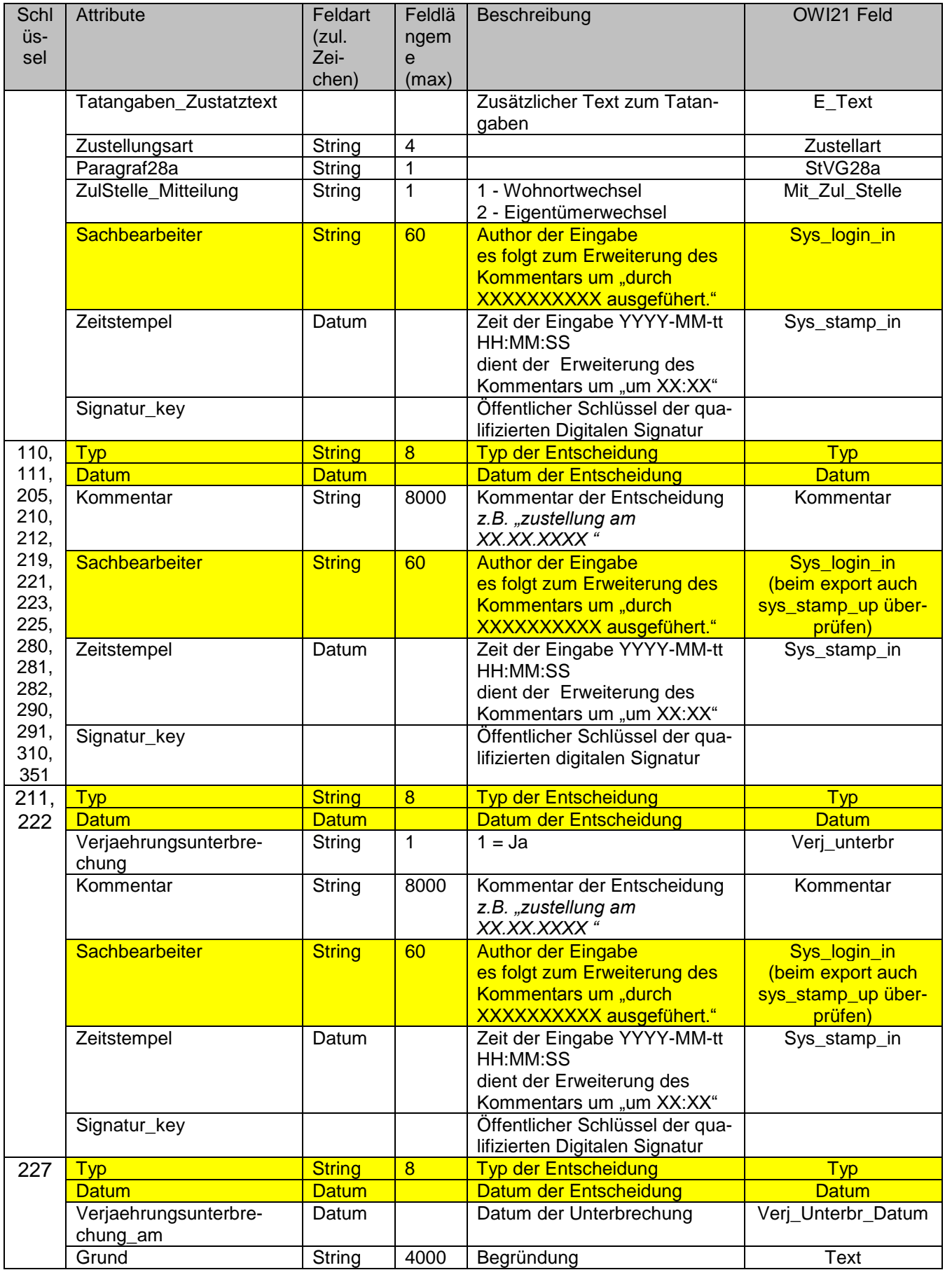

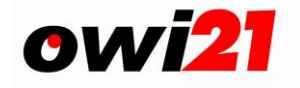

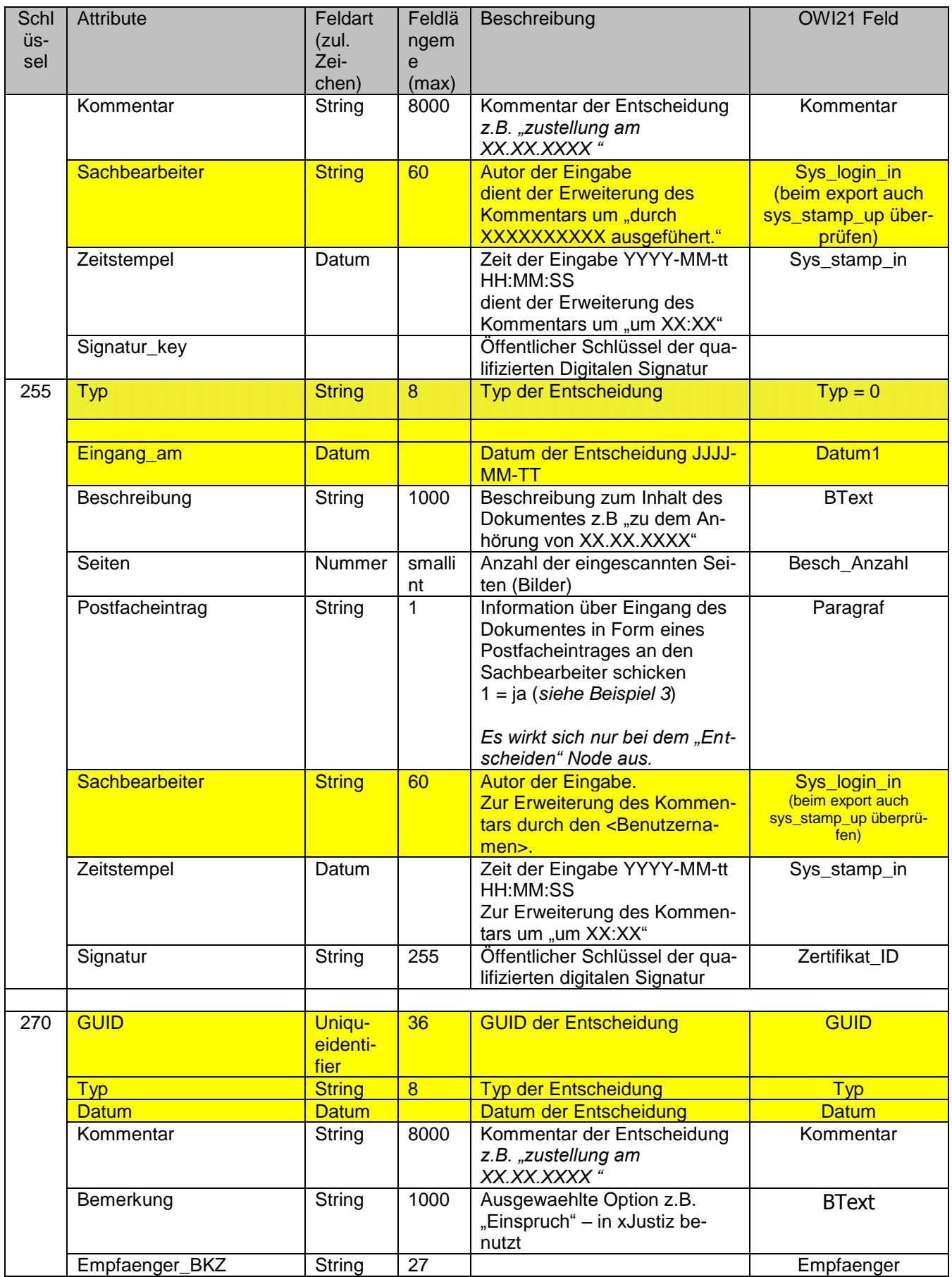

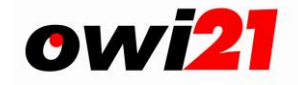

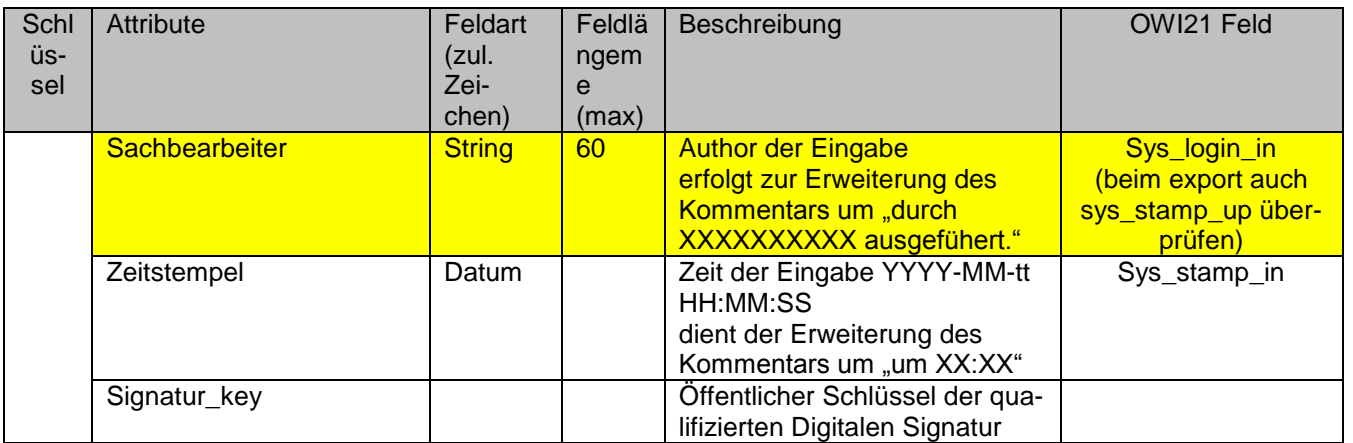

*Hinweis: Pflichtattribute sind gelb hinterlegt.*

## <span id="page-16-0"></span>*4.3 Element "Ereignis"*

Das Element Ereignis repräsentiert

. alle Schritte im Verfahren, die nach der Sachentscheidung des Sachbearbeiters das Verfahren weiter geführt haben

Das Element Ereignis ist ein Element, das mit "<Ereignis" beginnt, danach werden die Ereignisattribute eingefügt. Dieses Element kann Element "Dokumente" enthalten. Es endet mit "</Ereignis>"

<span id="page-16-1"></span>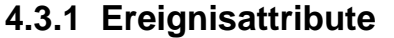

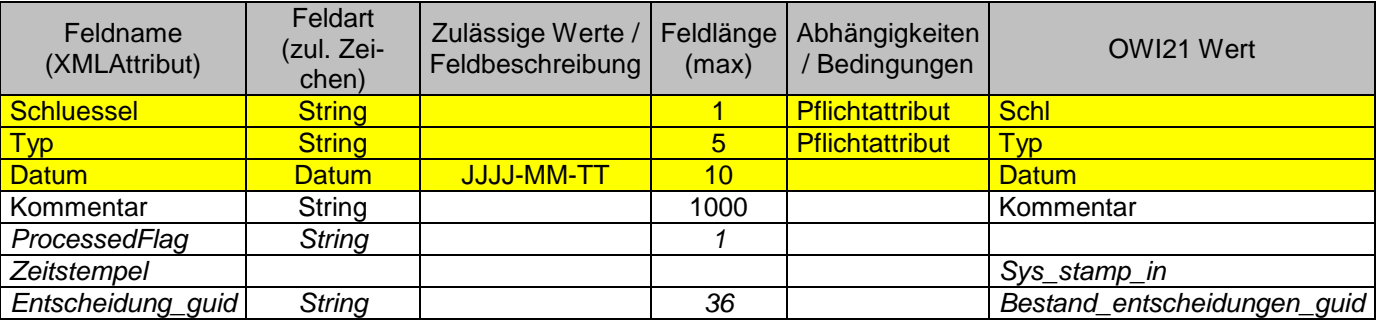

## <span id="page-16-2"></span>**4.3.2 Ereignistypen Schlüssel:**

- 1 Zugang
- 3 Importe
- 4 Exporte<br>5 Dokume
- *5 - Dokumente*
- 6 Termine
- 7 Externe Daten
- 8 Akteneinsicht

#### (siehe Beschreibung in Konstanten Verzeichnisse)

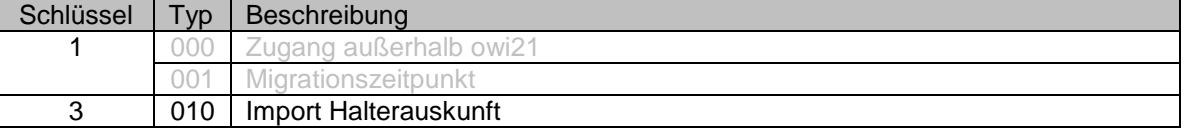

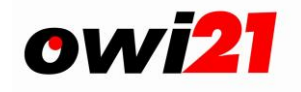

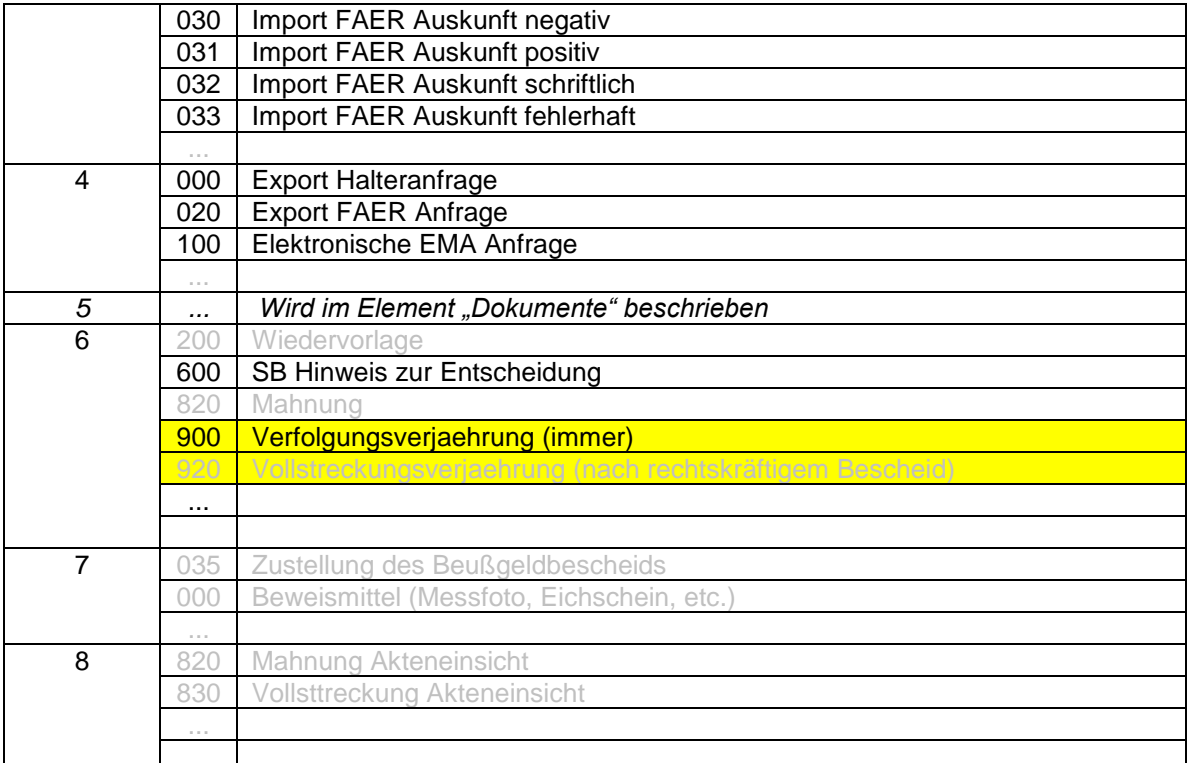

Gelbhinterlegte Ereignisse sind zwingend erforderlich. Graue Ereignisse können ignoriert werden.

## <span id="page-17-0"></span>*4.4 Element "Referenzzeichen"*

Das Element "Referenzzeichen" repräsentiert alle Referenzzeichen, Aktenzeichen und andere Arten von Identifikatoren der Akte in dritten Verfahren.

Das Element "Referenzzeichen" ist ein Element, das mit "<Referenzzeichen" beginnt, danach werden die Referenzzeichenattribute eingefügt. Dieses Element kann keine weiteren Subelemente beinhalten. Es endet mit "</Referenzzeichen>". Es sind 0 – n Referenzzeichen-Elemente unter dem Bestandknoten erlaubt.

## <span id="page-17-1"></span>**4.4.1 Referenzzeichenattribute**

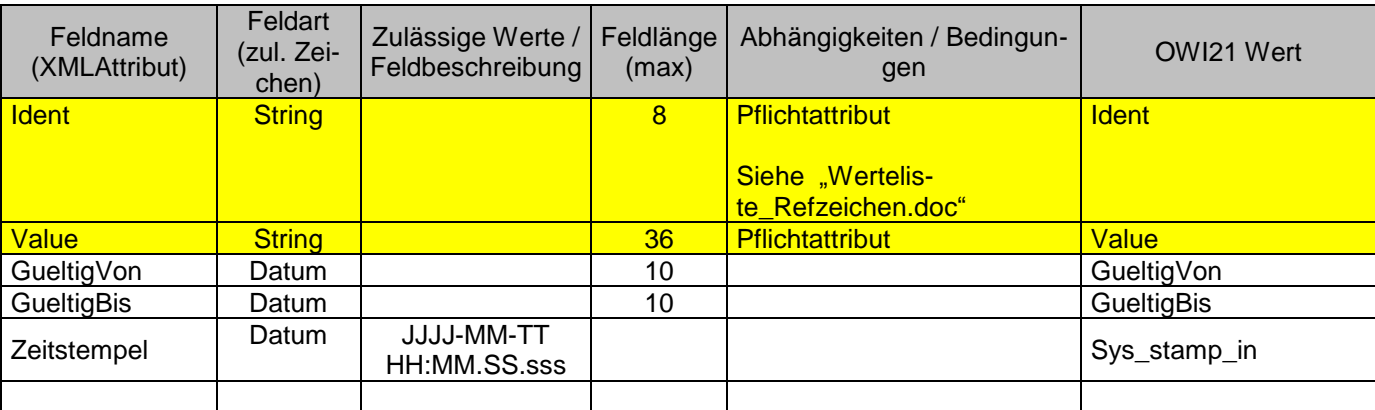

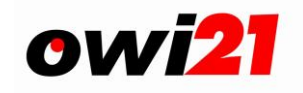

## <span id="page-18-0"></span>*4.5 Element "Person"*

Das Element "Person" repräsentiert alle Beteiligten eines OWI-Falles.

Das Element "Person" ist ein Element, das mit "<Person" beginnt, danach werden die Personenattribute eingefügt. Dieses Element kann keine weiteren Subelemente beinhalten. Es endet mit "</Person>". Es sind 0 – n Person-Elemente unter dem Bestand-Knoten erlaubt.

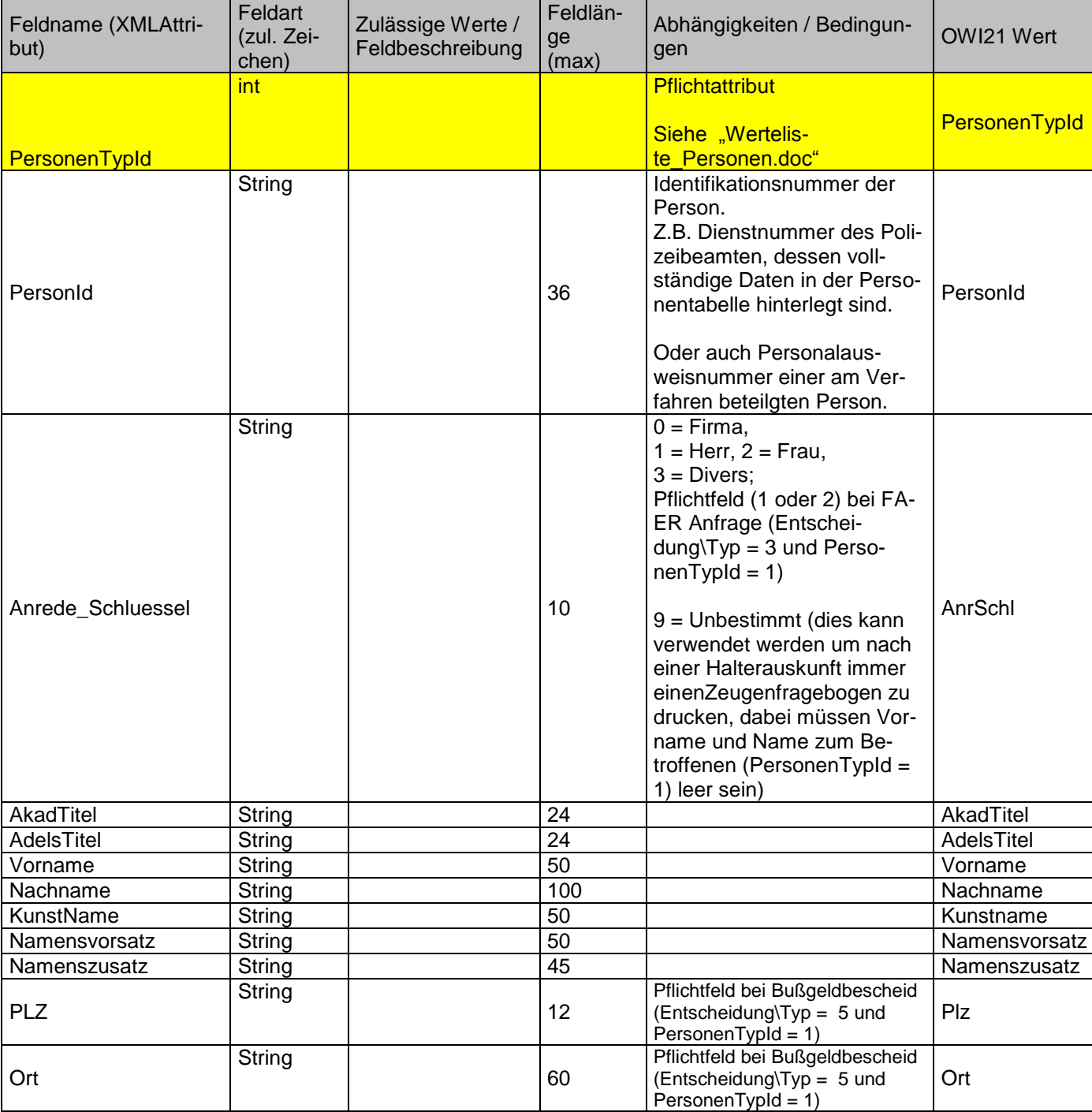

## <span id="page-18-1"></span>**4.5.1 Personenattribute**

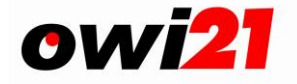

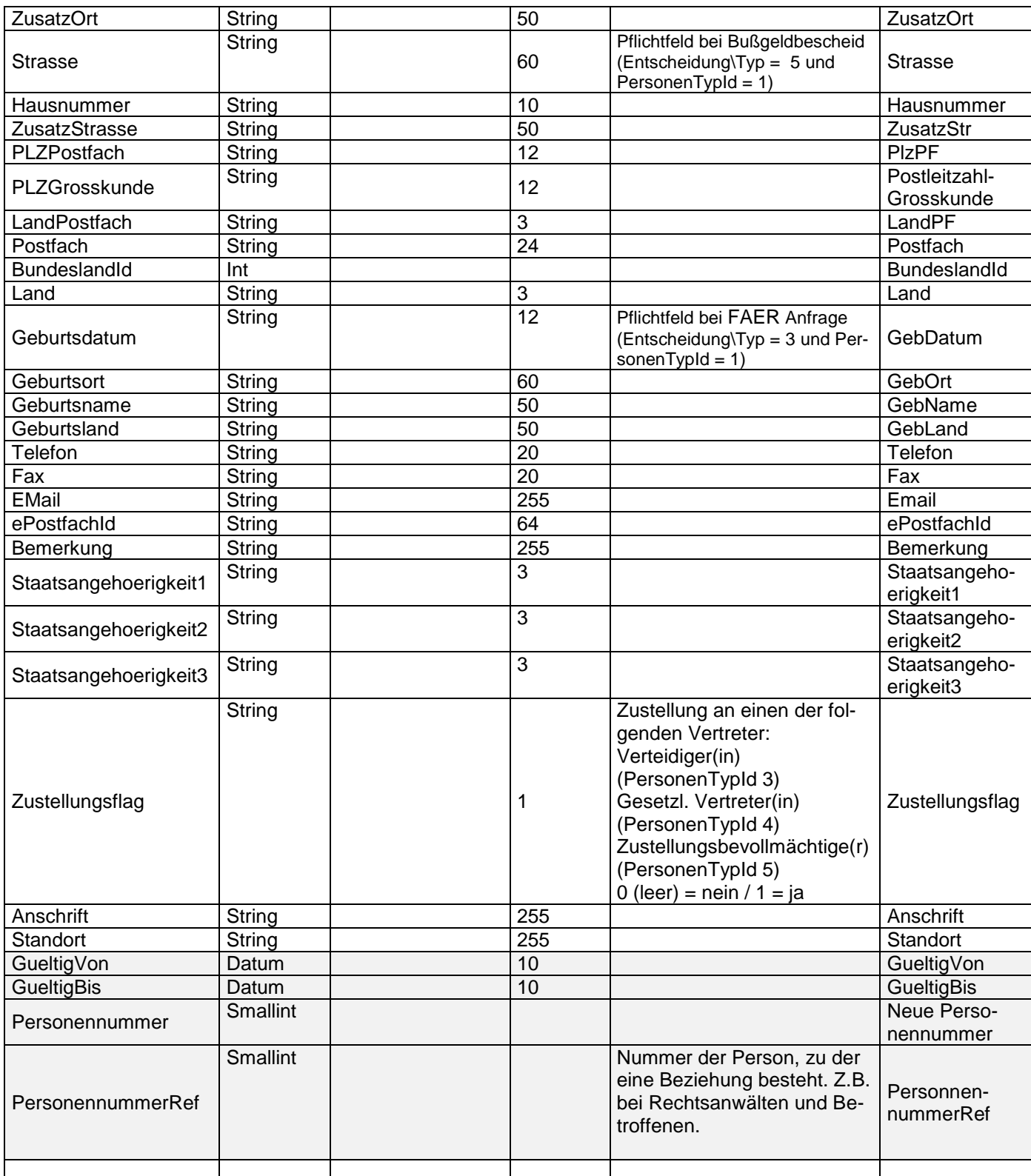

## <span id="page-19-0"></span>**4.6 Element "Dokumente" (ComplexType)**

Das Element "Dokumente" kann als eigenes Element, oder als Subelement der Elemente "Entscheidung", oder "Ereignis" verwendet werden. Es beginnt mit "<Dokumente>" und endet mit

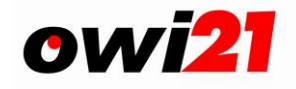

"</Dokumente>". Das Element "Dokumente" enthält n Subelemente "Dokument", "DruckDatei", "DokumentRef", "nicht\_OWI21\_Daten" (die Elemente "DruckDatei" und "DokumentRef" sind unter dem ComplexTyp wegen der Rückkompatibilität).

Für Bilder sind die Dateiformate JPEG, TIFF, PNG und für Dokumente das PDF-Dateiformat zu verwenden.

PDF-Dokumente werden in owi21 als externe Dokumente gespeichert.

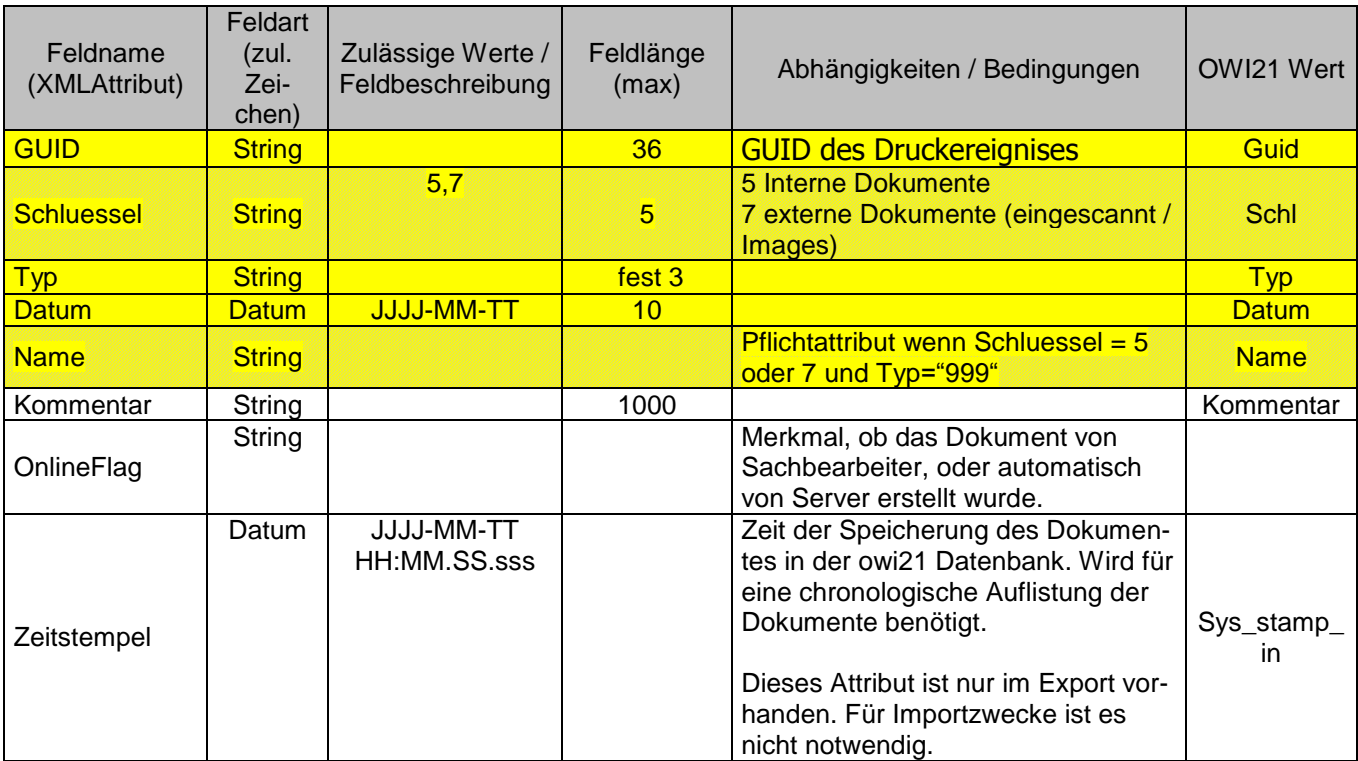

## <span id="page-20-0"></span>**4.6.1 Dokumente-node-Attribute**

## <span id="page-20-1"></span>**4.6.2 Subelemente**

- Dokument
- **DruckDatei** 
	- (nur wegen Kompatibilität zu XOWi-Zugang 1.0.0.6 vorhanden. Bitte zukünftig die Attribute des Elementes Dokument verwenden!)
- DokumentRef
	- (nur wegen Kompatibilität zu XOWi-Zugang 1.0.0.6 vorhanden. Bitte zukünftig die Attribute des Elementes Dokument verwenden!)

#### **Subelement "Dokument" Dokumentattribute**

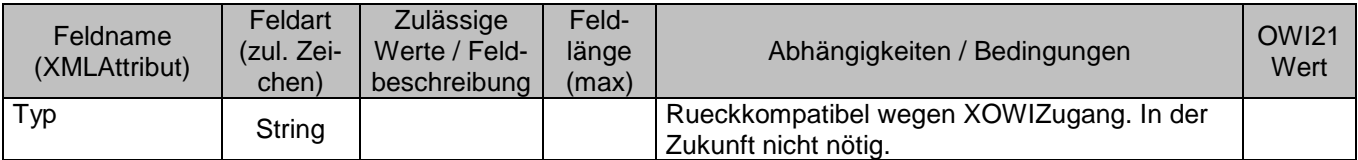

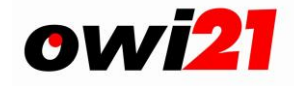

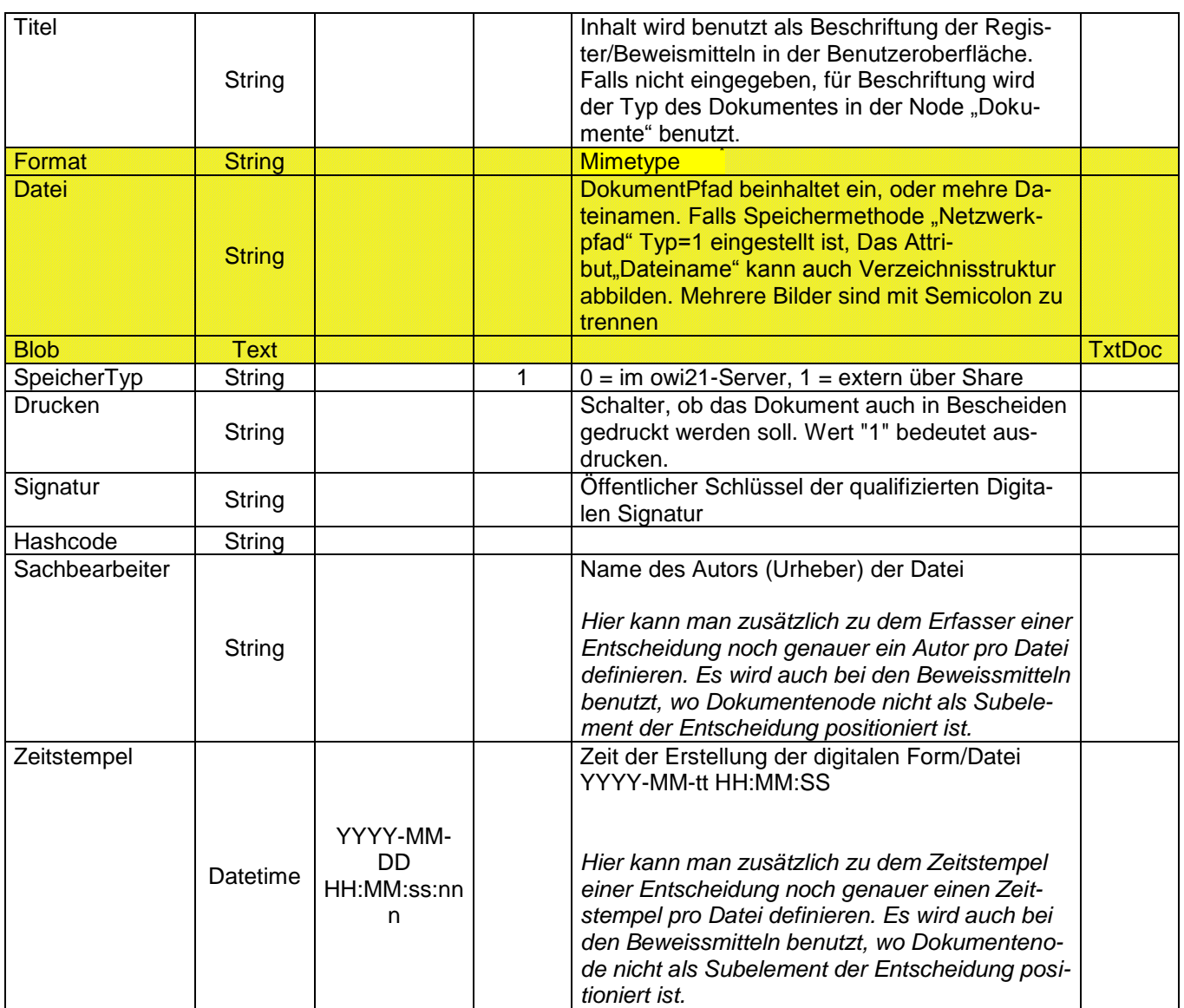

## Subelement "DruckDatei" **DruckDatei-Attribute**

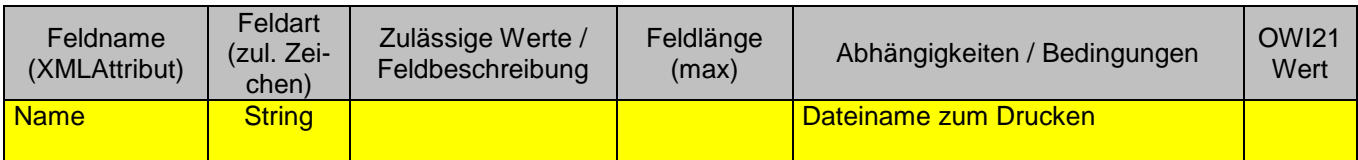

## Subelement "DokumentRef" **DokumentRef-Attribute**

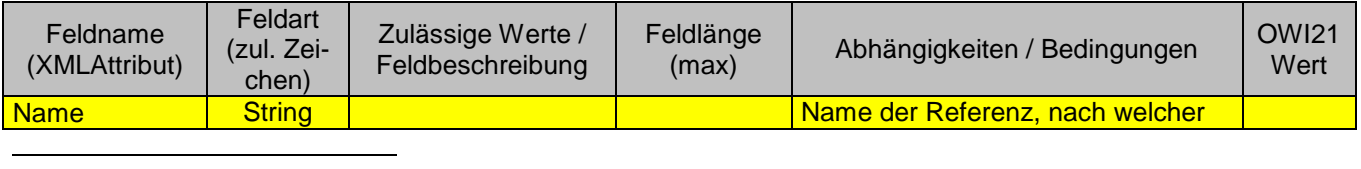

\* Mime Types

http://www.webmaster-toolkit.com/mime-types.shtml

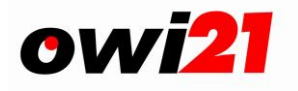

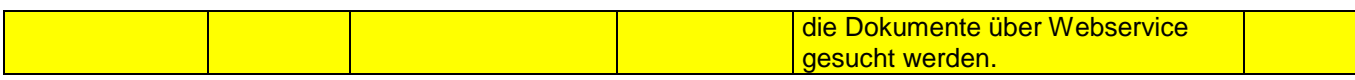

## Node "Dokumente", Bescheibung der Felder Typ und Schluessel

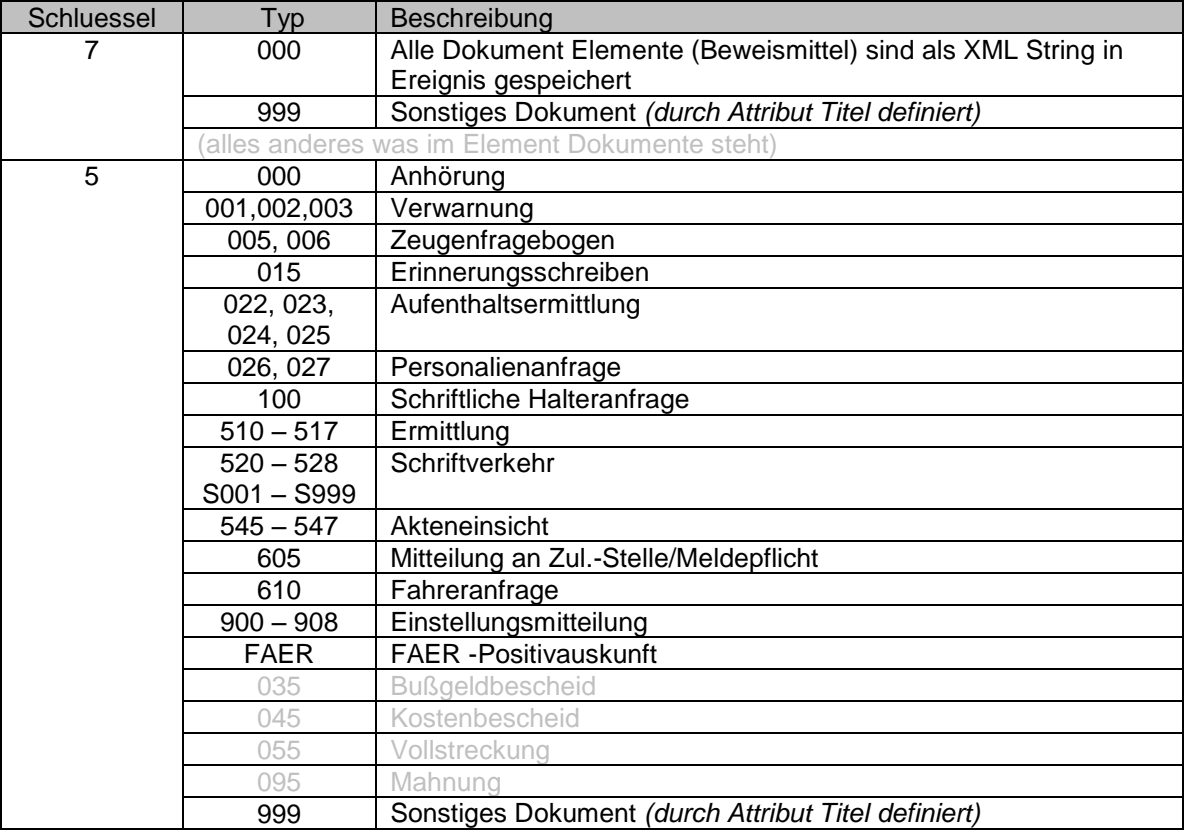

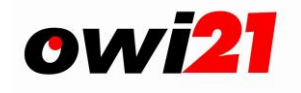

## <span id="page-23-0"></span>**4.6.3 Methoden der Dokumentspeicherung in owi21:**

Es gibt drei Methoden der Bildspeicherung und Definition der Informationsübermittlung beim Drucken und für die Verwendung der Fotos und Dokumente in der Dialogverarbeitung.

- (0) Übertragung der Beweisbilder sowie weiterer Dokumente zur **Speicherung auf dem OWI Server** und zum Drucken in der Anhörung bzw. dem Zeugenfragebogen.
- (1) Übertragung des **Pfades** der Ordner-Freigabe auf der sich die Beweisbilder oder Dokumente auf dem lokalen System oder im Netzwerk des Kunden befinden. Falls Beweisbilder auf der Anhörung bzw. dem Zeugenfragebogen gedruckt werden sollen, ist Methode 0 unter Angabe des Attributes "Drucken=1" zusätzlich zu verwenden. Beim Löschen eines OWI-Falles aus dem Archiv wird eine Datei zum Download mit Angabe des Aktenzeichens und des XML-Dateinamens erstellt.

Dasjeweilige Beweisbild, welches auf der Anhörung bzw. auf dem Zeugenfragebogen gedruckt werden soll, ist explizit mit dem Dateinamen anzugeben, unter dem es im Bildarchiv des Kunden gespeichert ist oder zusammen mit den OWI-Daten übermittelt wird.

Sollen keine Beweisbilder gedruckt, aber dennoch vorhandene Beweisbilder und Dokumente für die Sachbearbeitung im Dialog zur Verfügung gestellt werden, darf das Attribut "Drucken=1" nicht angegeben werden.

Die Namen der Beweisbilder und Dokumente sind beliebig, müssen jedoch für einen Mandanten (Gemeinde) eindeutig sein. D.h. vor der Übermittlung der Daten muss durch entsprechende Schlüsselsystematiken die Eindeutigkeit der Bilddateinamen sichergestellt werden (z.B. durch die Verwendung des Aktenzeichens oder des Datums in Kombination mit einer laufenden Nummer des Messprotokolls als Bestandteil des Schlüssels). Im Fall einer Namensgleichheit wird eine bestehende Datei auf dem OWI-Server durch die neue Datei überschrieben.

Die Namen der beim Kunden lokal oder im Netzwerk gespeicherten Beweisbilder und Dokumente bei Methode (1) sind ebenfalls beliebig. Die Organisation der Speicherung und der Adressierung der Daten obliegt der lokalen Administration des Kunden.

#### **Das Element Dokumente bei Methode (0) – lokal gespeicherte Bilder:**

<Dokumente Typ="**700**" Schluessel="**7**"> <Dokument Format="**image/jpeg**" Titel="**Fahrer**" Datei="**F00000000071234.jpg**" SpeicherTyp="**0**" Drucken="**1**" Sachbearbeiter="XYZ" Zeitstempel="2007-01-01 10:45:34" /> <Dokument Format="**image/jpeg**" Titel="**Kennzeichen**" Datei="**K0000000007012340.jpg**" SpeicherTyp="**0**"/> <Dokument Format="**image/jpeg**" Titel="**Uebersicht**" Datei="**U0000000007023430.jpg**" SpeicherTyp="**0**"/> </Dokumente>

#### **Das Element Dokumente bei Methode (1) – Ordner-Freigabe (Pfad):**

<Dokumente Typ="**700**" Schluessel="**7**">

```
<Dokument Format="image/jpeg" Titel="Fahrer" Datei="http://server/owi/450_04072002.jpg" Speicher-
   Typ="1" />
```
<Dokument Format="**image/jpeg**" Titel="**Kennzeichen**" Datei="**http://server/owi/450\_04072003.jpg**" SpeicherTyp="**1**" />

```
<Dokument Format="image/jpeg" Titel="Uebersicht" Datei="http://server/owi/450_04072004.jpg" Spei-
cherTyp="1" />
</Dokumente>
```
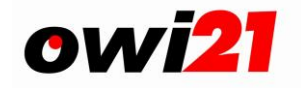

## <span id="page-24-0"></span>*4.7 Element "Zuweisung"*

Das Element Zuweisung repräsentiert:

- alle eingegangene Zahlungen, die bereits bearbeitet und gebucht sind
- $\bullet$ alle ausgegangene Zahlungen, die bereits ausgezahlt und abgebucht sind

Das Element Zuweisung ist ein leeres Element, es beginnt mit "<Zuweisung", danach werden die Zuweisungsattribute eingefügt. Es endet mit "/>"

Dieses Element wird nur in der Historie dokumentiert. Alle wichtigen Kassenangaben werden über das Element Bestand übermittelt.

Der Kommentar in der Historie wird von owi21 wie folgt gebildet:

"Werstellung am " + Wertstelung\_Datum + " Betrag:" + Betrag + " €, Auftraggeber : " + Auftraggeber + ", Zahlungsempfänger : " + Zahlungsempfaenger + ", Verwendungszweck : " + Verwendungszweck

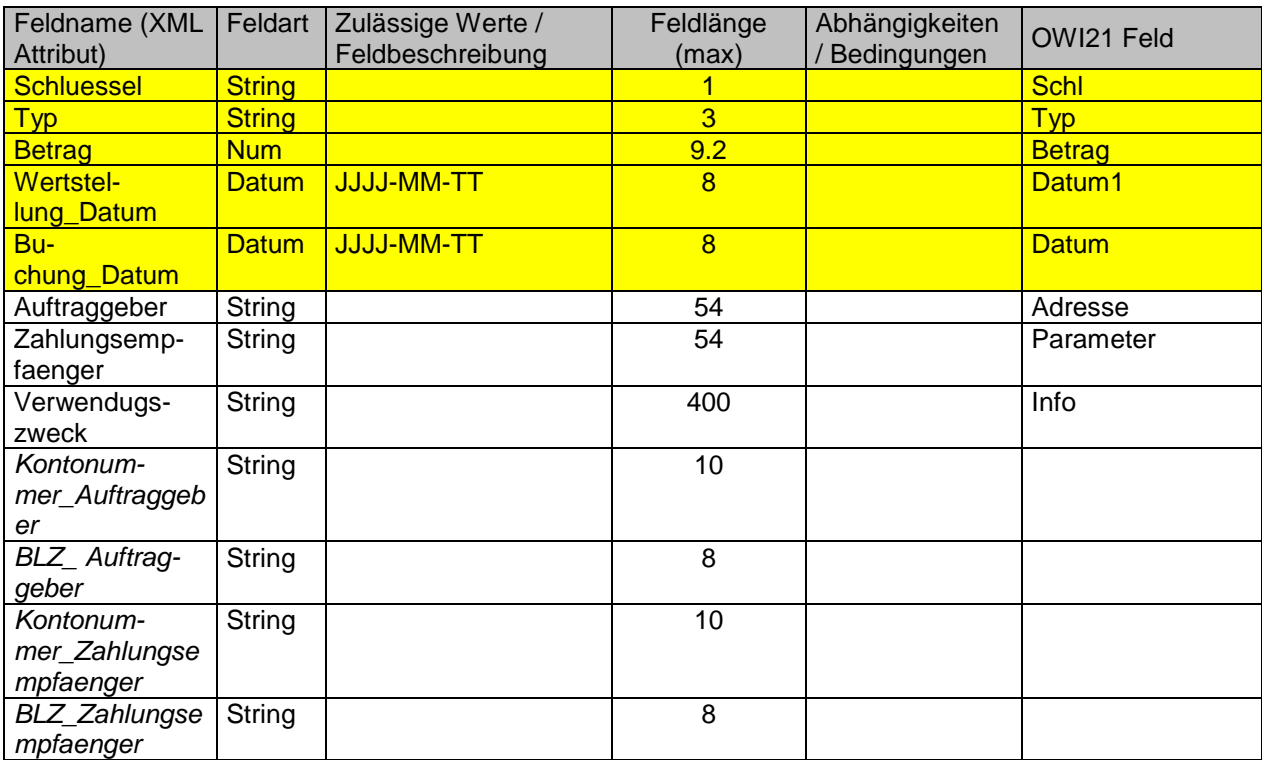

#### <span id="page-24-1"></span>**4.7.1 Zuweisungsattribute**

#### **Zuweisungstypen**

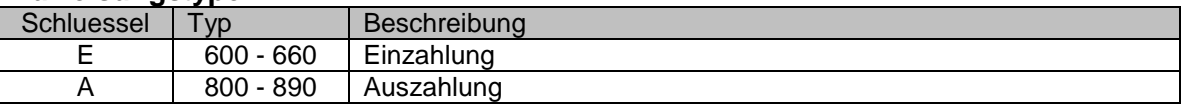

## <span id="page-24-2"></span>*4.8 Element "Zeuge"*

Das folgende Element ist nur wegen der Kompatibilität zu XOWi-Bestand 1.0.0.7 vorhanden. Bitte zukünftig die Informationen zu den Verfahrensbeteiligten über das Element "Person" liefern.

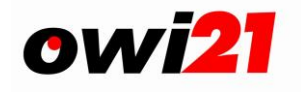

Der "Zeuge" im Knoten "Person" ist mit PersonenTypId = 10 definiert. Siehe dazu auch das Dokument "Werteliste\_Personen.doc".

Das Element Zeuge ist ein leeres Element. Es beginnt mit "<Zeuge", danach werden die Zeuge-Attribute eingefügt. Es endet mit "/>".

Mehrere Zeuge-Elemente können zwischen Start-Tag und End-Tag des Elements Bestand eingefügt werden.

## <span id="page-25-0"></span>**4.8.1 Zeuge-Attribute**

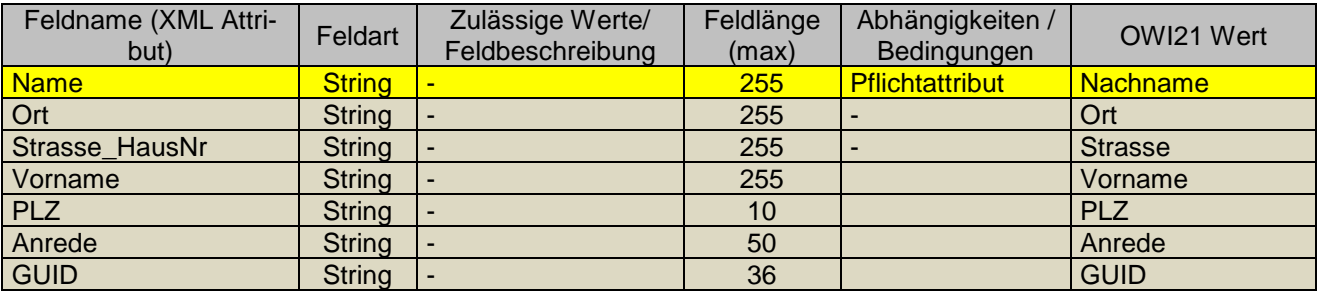

*Hinweis: Pflichtattribute sind gelb hinterlegt.*

## <span id="page-25-1"></span>*4.9 Element "Tatbestand"*

Das Element Tatbestand ist ein leeres Element (s. XML-Glossar). Es beginnt mit "<Tatbestand", danach werden die Tatbestands-Attribute eingefügt. Es endet mit "/>".

Mehrere Tatbestands-Elemente können zwischen Start-Tag und End-Tag des Elements Bestand eingefügt werden.

## <span id="page-25-2"></span>**4.9.1 Tatbestandsattribute**

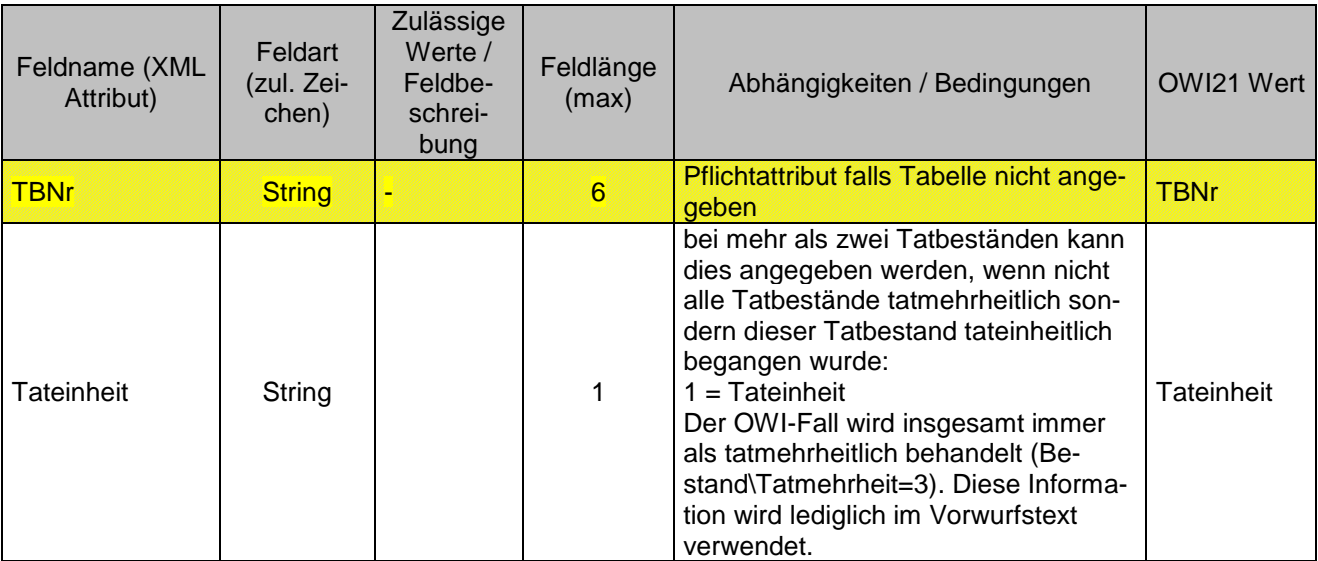

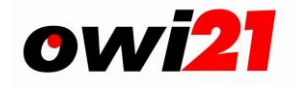

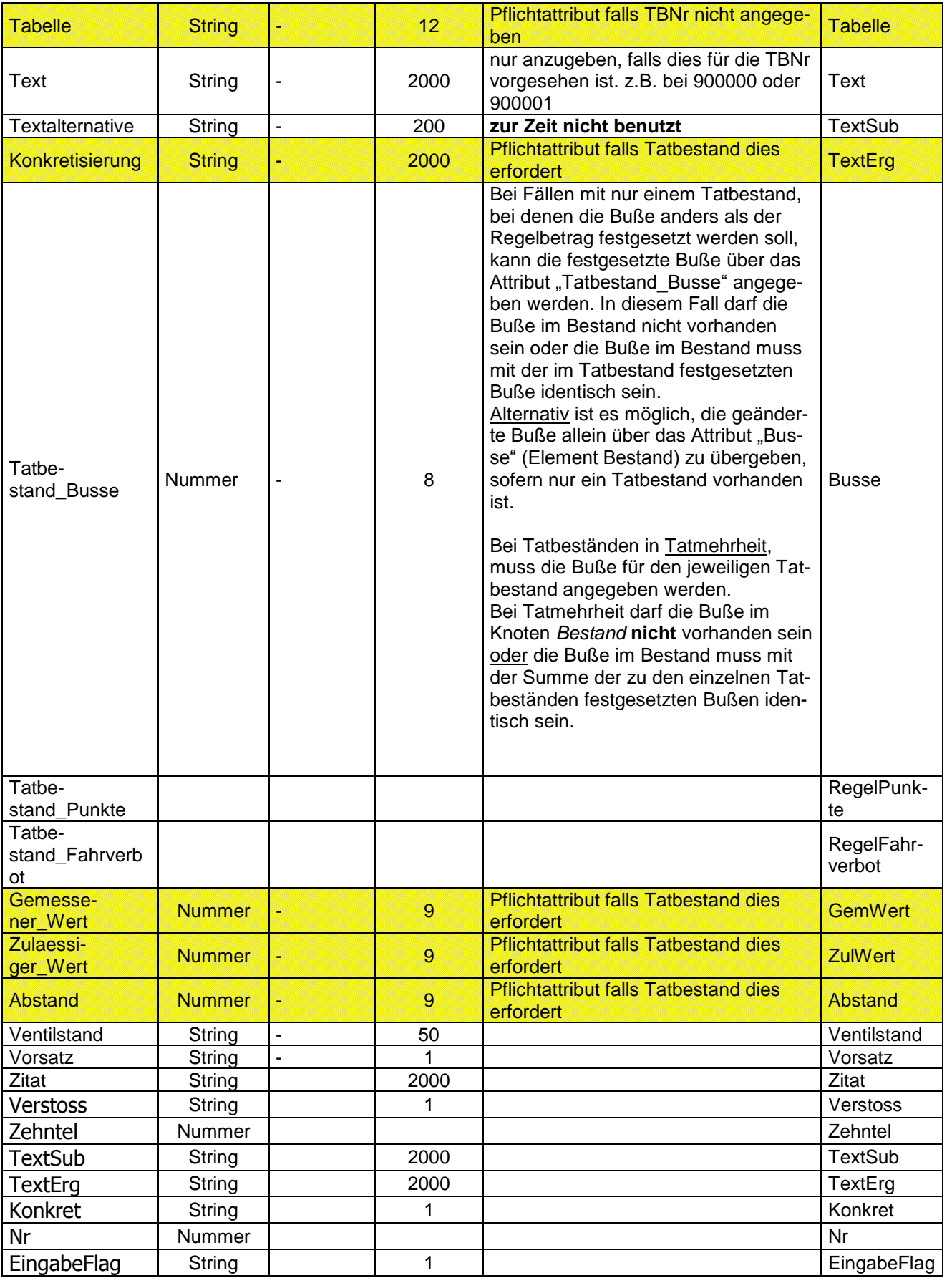

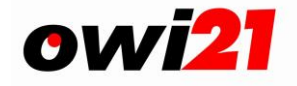

*Hinweis: Pflichtattribute sind gelb hinterlegt.* 

*Bei dem "Hinzufügen" Knoten ist wahlweise entsprechend dem Tatbestand entweder die Tatbestandsnummer oder z.B. bei Geschwindigkeits-, Abstands- oder Überladungsverstößen die Tabellennummer zusammen mit den gemessenen und zulässigen Werten anzugeben.*

## <span id="page-27-0"></span>4.10Element "nicht\_OWI21\_Daten"

Die "nicht\_OWI21\_Daten" -Elemente können jeweils einmal zwischen den Elementen Datenstrom, Bestaende und Hinzufuegen eingefügt werden. Daten dieser "nicht OWI21 Daten" Elemente können zur internen Verarbeitung der jeweiligen Behörde genutzt werden und werden beim Import nach O-WI21 ignoriert.

Beispiel:

...

<nicht\_OWI21\_Daten Kundenattribut1="xxx" Kundenattribut2="xxx" .....>

<Kundenelement ....(weitere Attribute).. />

... weitere kundenelemente

</nicht OWI21 Daten>

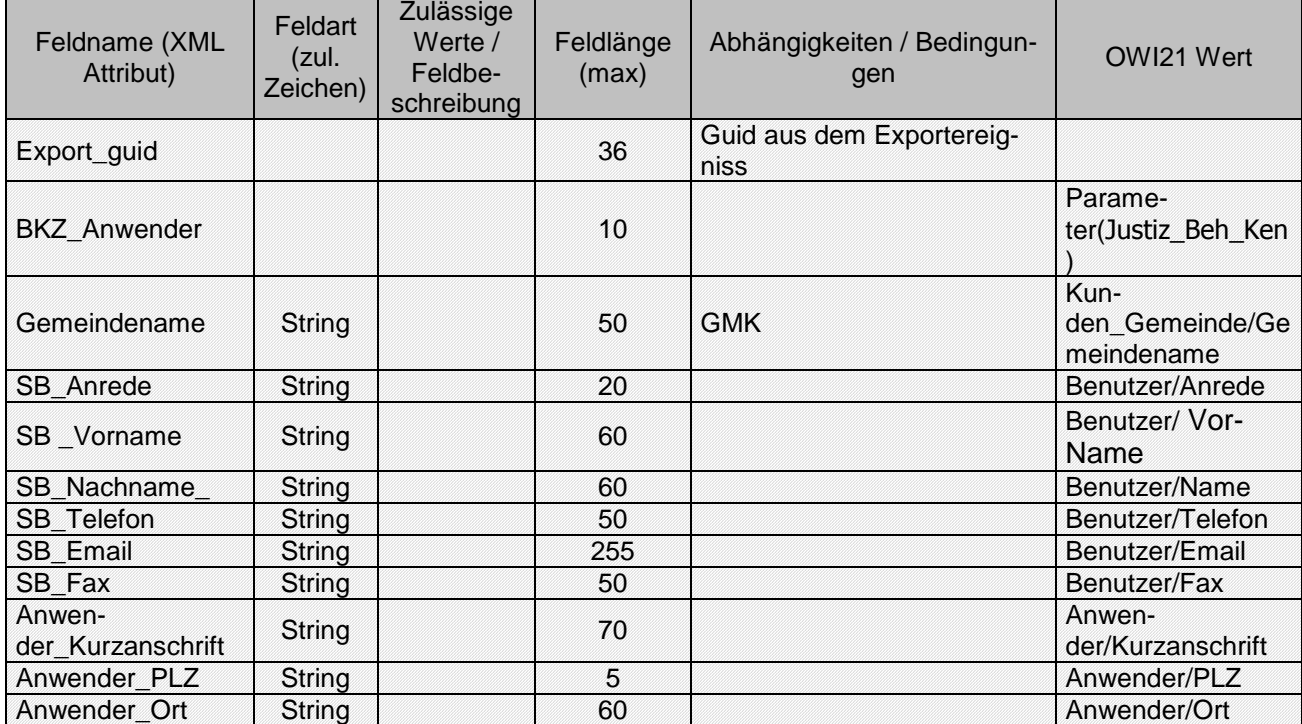

#### <span id="page-27-1"></span>**4.10.1** *nicht\_OWI21\_Daten* **Attribute**

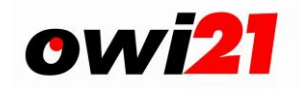

## <span id="page-28-0"></span>**5 Beispiele**

## <span id="page-28-1"></span>*5.1 Beispiel 1 (Ueberleiten):*

Vers. 1.1. Nicht abwärtskompatibel zu früheren Schema-Versionen !!

#### **Funktionsweise der Überleitungen von nicht-owi21-Kunden für die ZBS Hessen:**

XML-Datei mit Falldaten inkl. der bisherigen Entscheidungen sowie Referenzierung auf Dokumente (pdf im ZIP) werden für owi21 aus dem abgebenden Verfahren bereitgestellt. Die entsprechenden Entscheidungsschlüssel gem. owi21-Wertelisten sind zu übergeben, z.B. Schlu-

essel="211" für Verjährungsunterbrechung mit Angabe des Datums oder Schluessel="310" für die Überleitung und Typ.

Das gleiche gilt für Ereignisse, z.B. Eintritt der Verfolgungsverjährung (Schluessel="6" Typ="900") mit Angabe des Datums oder "interne Dokumente" mit dem Schlüssel "5" (z.B. Verwarngeldangebot).

Die XML und ZIP-Datei der nicht\_owi21\_Kunden werden zum ADT-Server der ekom21 hochgeladen. Von dort erfolgt der Transfer per UC4 zum owi21-Filesystem der **ZIEL-GMK** (ZBS Hessen). Hinweis: Dateinamen der XML und ZIP werden ggf. umbenannt (beginnen mit "06600000").

Sind im XML ein oder mehrere Datensätze fehlerhaft (XML-Validierung oder Daten), werden nur diese beim Batch abgewiesen. Die übrigen fehlerfreien Datensätze aus der gleichen Datei werden importiert. Zu den fehlerhaften Datensätzen gibt es lediglich einen Eintrag im Protokoll der owi-Zugänge, aber keinen Import zum Fehlercontainer.

Wird die gleiche XML fehlerbereinigt erneut bereit gestellt, wird im Batch angezeigt, dass ggf. zuvor fehlerfrei importierte Fälle bereits vorhanden sind (keine Dubletten, Meldung: "Gleicher Fall unter Aktenzeichen 123.123456.0 bereits vorhanden"; kein Eintrag im Fehlercontainer)

Bzgl. der fehlerhaften Fälle kann über Reporting-Services ein Bericht generiert werden.

#### Das folgende Beispiel zeigt einen Überleitungs-Fall:

<?xml version="1.0" encoding="ISO-8859-1"?>

<Bestand KFZ\_Kennzeichen="**KS-EK 49**[" Fahrzeugtyp\\_Schluessel="](file:///C:/Temp26%20-%20Schema%20-%20Schnittstellen%20-%20Wertelisten/%23%23Überleiten/QS-Test%2520mit%25205er%2520Dokument/06600000_20151020_BG_123456_Testkomplett_2.xml%23)**D**" Beteiligung\_Schluessel="**1**" Be-

weis\_Sonstige="**Frontfoto/Foto**" Beweis\_Schluessel\_3="**1**" Beweis\_Schluessel\_2="**9**[" Beweis\\_Schluessel\\_1="](file:///C:/Temp26%20-%20Schema%20-%20Schnittstellen%20-%20Wertelisten/%23%23Überleiten/QS-Test%2520mit%25205er%2520Dokument/06600000_20151020_BG_123456_Testkomplett_2.xml%23)**D**" Busse="**25**" Tatzeit="**11:48**" Tattag="**2015-09-28**" Tatort="**Hauptstraße 23**" Gemarkung="**[Schönwetter am Berg](file:///C:/Temp26%20-%20Schema%20-%20Schnittstellen%20-%20Wertelisten/%23%23Überleiten/QS-Test%2520mit%25205er%2520Dokument/06600000_20151020_BG_123456_Testkomplett_2.xml%23)**" TBNr1="**103203**" status\_Bescheid="**1**" status\_Anhoerung="**3**[" status\\_Zeugenfragebogen="](file:///C:/Temp26%20-%20Schema%20-%20Schnittstellen%20-%20Wertelisten/%23%23Überleiten/QS-Test%2520mit%25205er%2520Dokument/06600000_20151020_BG_123456_Testkomplett_2.xml%23)**1**" status\_Halteranfrage="**3**" GMK="**[06600000](file:///C:/Temp26%20-%20Schema%20-%20Schnittstellen%20-%20Wertelisten/%23%23Überleiten/QS-Test%2520mit%25205er%2520Dokument/06600000_20151020_BG_123456_Testkomplett_2.xml%23)**">

<!--Angaben zum Tatbestand (Geschwindigkeitsverstoß)-->

<Tatbestand Zulaessiger\_Wert="**50**" Gemessener\_Wert="**61**" Tatbestand\_Busse="**25**" TBNr="**103203**"/> <!--Angaben zu Verfahrensbeteiligten-->

<!--Halter-->

<Person Ort="**Kassel**" PLZ="**34134**" Strasse="**Am alten Tor**" Nachname="**Fa. Haus und Hof GmbH**" Anrede\_Schluessel="**0**" PersonenTypId="**16**"/>

<!--Betroffener-->

<!--Anzeigeerstatter-->

<sup>&</sup>lt;Datenstrom xsi:schemaLocation="**[http://www.owi21.de/schemas/xowi\\_bestand\\_1.1.xsd](file:///C:/Temp26%20-%20Schema%20-%20Schnittstellen%20-%20Wertelisten/%23%23Überleiten/QS-Test%2520mit%25205er%2520Dokument/06600000_20151020_BG_123456_Testkomplett_2.xml%23)**" xmlns:xsi="**[http://www.w3.org/2001/XMLSchema-instance](file:///C:/Temp26%20-%20Schema%20-%20Schnittstellen%20-%20Wertelisten/%23%23Überleiten/QS-Test%2520mit%25205er%2520Dokument/06600000_20151020_BG_123456_Testkomplett_2.xml%23)**" xmlns="**[http://www.owi21.de](file:///C:/Temp26%20-%20Schema%20-%20Schnittstellen%20-%20Wertelisten/%23%23Überleiten/QS-Test%2520mit%25205er%2520Dokument/06600000_20151020_BG_123456_Testkomplett_2.xml%23)**"[><Bestaende><Ueberleiten>](file:///C:/Temp26%20-%20Schema%20-%20Schnittstellen%20-%20Wertelisten/%23%23Überleiten/QS-Test%2520mit%25205er%2520Dokument/06600000_20151020_BG_123456_Testkomplett_2.xml%23)

<sup>&</sup>lt;!--Herkunft von Überleitungen: Übermittlung von Bußgeldfällen aus Fremdverfahren ("nicht\_owi21-Kunden") zur weiteren Bearbeitung durch die ZBS in owi21. Daher ist es notwendig, einen möglichst vollständigen Verfahrenslauf aus dem Fremdverfahren über die Schnittstelle zu übergeben, wie Absender-AZ, Beweisbilder / Dokumente, Termine und Fristen,... Dateien werden mit Namen "06600000\_\*" für den Import bei der ZBS Hessen bereitgestellt.-->

<sup>&</sup>lt;Person Ort="**Kassel**" PLZ="**34134**" Strasse="**Am Testweg 61**" Nachname="**Müller**" Anrede\_Schluessel="**1**" Personen-TypId="**1**" Geburtsort="**Kassel**" Geburtsdatum="**1972-04-10**" Land="**D**" Vorname="**Hans**"/>  $\langle$ !--Zeuge-->

<sup>&</sup>lt;Person Ort="**Ordnungsamt Schönwetter am Berg**" Nachname="**Frau Tester**" PersonenTypId="**10**" Vorname="**Stadt Schönwetter am Berg**"/>

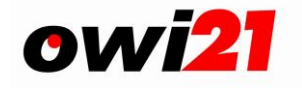

<Person Ort="**Ordnungsamt Schönwetter am Berg**" Nachname="**Frau Tester**" PersonenTypId="**11**" Vorname="**Stadt Schönwetter am Berg**"/> <!--Abbildung des Fallverlaufs--> <!--Termin: Verwarnung --> <Entscheidung Kommentar="**nach Halterauskunft mit Verjährungsunterbrechung, Verwarnung**" Verjaehrungsunterbrechung="**1**" Datum="**2015-09-28**" Typ="**1**" Schluessel="**211**"/> <!--Termin: Überleitung--> <Entscheidung Kommentar="**ohne Anlagen**" Datum="**2015-09-30**" Typ="**0**" Schluessel="**310**"/> <!--Angaben zur überleitenden Behörde--> <!--Gemeindekennziffer des Absenders (GMK)--> <Referenzzeichen Value="**06999001**" Ident="**03**"/> <!--Aktenzeichen des Absenders (AZ)--> <Referenzzeichen Value="**1234567890**" Ident="**04**"/> <!--Beweismittel - Übersichtsfoto--> <Dokumente Datum="**2015-04-16**" Typ="**703**[" Schluessel="](file:///C:/Temp26%20-%20Schema%20-%20Schnittstellen%20-%20Wertelisten/%23%23Überleiten/QS-Test%2520mit%25205er%2520Dokument/06600000_20151020_BG_123456_Testkomplett_2.xml%23)**7**"><Dokument Datei="**06999001\_4496-a031.jpg**" Format="**image/jpeg**"/></Dokumente> <!--Beweismittel - Fahrerfoto--> <Dokumente Datum="**2015-04-16**" Typ="**702**[" Schluessel="](file:///C:/Temp26%20-%20Schema%20-%20Schnittstellen%20-%20Wertelisten/%23%23Überleiten/QS-Test%2520mit%25205er%2520Dokument/06600000_20151020_BG_123456_Testkomplett_2.xml%23)**7**"><Dokument Datei="**06999001\_4496-f031.jpg**" Format="**image/jpeg**" Drucken="**1**"/></Dokumente> <!--Beweismittel - Kennzeichenfoto--> <Dokumente Datum="**2015-04-16**" Typ="**704**[" Schluessel="](file:///C:/Temp26%20-%20Schema%20-%20Schnittstellen%20-%20Wertelisten/%23%23Überleiten/QS-Test%2520mit%25205er%2520Dokument/06600000_20151020_BG_123456_Testkomplett_2.xml%23)**7**"><Dokument Datei="**06999001\_4496-k031.jpg**" Format="**image/jpeg**"/></Dokumente> <!--Beweismittel - Messprotokoll--> <Dokumente Datum="**2015-04-16**" Typ="**705**[" Schluessel="](file:///C:/Temp26%20-%20Schema%20-%20Schnittstellen%20-%20Wertelisten/%23%23Überleiten/QS-Test%2520mit%25205er%2520Dokument/06600000_20151020_BG_123456_Testkomplett_2.xml%23)**7**"><Dokument Datei="**06999001\_MP\_Schmidt\_2014\_09\_28.pdf**" Format="**application/pdf**"/></Dokumente> <!--Beweismittel - Eichschein--> <Dokumente Datum="**2015-01-10**" Typ="**706**[" Schluessel="](file:///C:/Temp26%20-%20Schema%20-%20Schnittstellen%20-%20Wertelisten/%23%23Überleiten/QS-Test%2520mit%25205er%2520Dokument/06600000_20151020_BG_123456_Testkomplett_2.xml%23)**7**"><Dokument Datei="**06999001\_ES\_ESO123\_2014\_04\_11.pdf**" Format="**application/pdf**"/></Dokumente> <!--Beweismittel - Lehrgangsbescheinigung--> <Dokumente Datum="**2015-01-10**" Typ="**707**[" Schluessel="](file:///C:/Temp26%20-%20Schema%20-%20Schnittstellen%20-%20Wertelisten/%23%23Überleiten/QS-Test%2520mit%25205er%2520Dokument/06600000_20151020_BG_123456_Testkomplett_2.xml%23)**7**"><Dokument Datei="**06999001\_LB\_Schmidt\_2014\_01\_10.pdf**" Format="**application/pdf**"/></Dokumente> <!--interses Dokument "Druck Verwarnung mit Anhörung"--> <Dokumente Datum="**2015-10-10**" Typ="**001**[" Schluessel="](file:///C:/Temp26%20-%20Schema%20-%20Schnittstellen%20-%20Wertelisten/%23%23Überleiten/QS-Test%2520mit%25205er%2520Dokument/06600000_20151020_BG_123456_Testkomplett_2.xml%23)**5**"><Dokument Da-

tei="**06999001\_20151216122054032087.pdf**" Format="**application/pdf**"/></Dokumente> <!--Termin: Eintritt der Verfolgungsverjährung-->

<Ereignis Datum="**2015-12-28**" Typ="**900**" Schluessel="**6**"/></Bestand></Ueberleiten></Bestaende></Datenstrom>

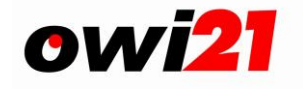

## <span id="page-30-0"></span>*5.2 Beispiel 2 (Mitteilen):*

Hinweis ab V1.1: Gilt nur bis V1.0.0.7. Ab V1.1 sind die -Knoten "Person" und "Referenzzeichen" zu verwenden.

Das Beispiel zeigt eine Mitteilung über Zahlungseingang nach Überleitung und ein Dokumenteingang am gleichen Tag.

```
<Datenstrom xsi:noNamespaceSchemaLocation="xowi_bestand.xsd">
  <Bestaende GUID="" Referenz_GUID="" Absende_System_ID="" Empfang_System_ID="" Absender=""
       Empfaenger="" Datum="2006-05-31" Version="">
     <Mitteilen>
       <Bestand GUID="ac02bc9c-e393-41ba-9300-6983ce4defd0" GMK="06600000" Absen-
            der_GMK="06611000" AZ="2811234560" Absender_AZ="2701234567" Anwen-
            derNr="281" Verfahrenstop="0" status_Halteranfrage="0" status_Anhoerung="0" sta-
            tus_Zeugenfragebogen="0" Zugang_am="2004-12-06" Id="6600000281123456"
            TBNr1="113140" Gemarkung="KASSEL," Tatort="JORDANSTR. VOR STÄNDEPLATZ 23 
            ." Tattag="2004-12-03" Tatzeit="12:11" Busse="0" Tatmehrheit="0" Be-
            weis_Schluessel_1="1" Beweis1="Zeugen" Beteiligung_Schluessel="1" Fahrzeug-
            typ_Schluessel="D" Fahrzeugtyp_Sonstige="PKW" KFZ_Hersteller="VW"
            KFZ_Farbe="ROT" KFZ_Kennzeichen="KS-MK 000" KFZ_Kennzeichen_Merkmal="1"
            Rechtsgebiet="VK" Betr_Anrede_Schluessel="Herr" Betr_Anrede="Sehr geehrter Herr 
            Testmann" Betr_Vorname="Mirco" Betr_Nachname="Testmann" Betr_PLZ="34128"
            Betr_Ort="Kassel" Betr_Strasse="Testmann Str. 293"
            Betr_Geburtsdatum="23.07.1968" Betr_Geburtsort="Kassel" RA_Zustellung=""
            RA_Anschrift="Rechtsanwaltsbüro Kassel" Ich_Wir="0" Textergaenzung="" Punkte="0"
            Paragraf28a="0" Rechtsgrundlage="Wegen Verkehrsordnugswirdigkeiten">
          <Entscheidung Schluessel="111" Typ="0" Datum="2004-12-06" GUID="140e6e43-
               f0d5-48a7-b5d5-70972b99e760" Kommentar="" Sachbearbei-
               ter="KIVCTS\oonline" Zeitstempel="2004-12-06">
            <Dokumente GUID="701e0246-b38b-4bdc-b0d2-5bc81b45332f" Typ="001"
                 Schluessel="5" Datum="2004-12-07" Kommentar="an Herrn Mirco Test-
                 mann, geb. am 13.07.1968" OnlineFlag="0">
               <Dokument Format=" application/PDF " Titel="Druck Verwarnung mit An-
                    hörung" Blob="<DOC Nr='1' typ='001' name='Verwarnung (001)' 
                    ><OnlineData save='false' template-
                    path='../template/001_003.htm' logo-
                    path='/stamm/06611000/270/Logo/Logo_06611000_270_0_000
                    .gif'/><OfflineD ........ erbitte_ich ="erbitte ich" /></DOC>" Da-
                    tei="06600000_281_2004-12-07_XOWIBestand__0002.pdf" />
            </Dokumente>
          </Entscheidung>
          <Entscheidung Schluessel="212" Typ="0" Datum="2005-03-10" GUID="92040fa0-
               773a-4fb2-8244-9a71eca232b7" Kommentar="Datenänderung um 16:16 
               durch Herrn Klaus Seeger Neuer Feldinhalt: Verteidiger Anschrift (16): 
               Rechtsanwaltsbüro, Kassel" Sachbearbeiter="sa" Zeitstempel="2005-03-10" />
          <Entscheidung Schluessel="281" Typ="2" Datum="2005-03-10" GUID="330a7512-
               6f19-4e42-84f0-818f3ecc7f3a" Kommentar="außerhalb, Versand an Rechts-
               anwaltsbüro, Kassel" Sachbearbeiter="oxrpk042" Zeitstempel="2005-03-10" />
          <Entscheidung Schluessel="310" Typ="0" Datum="2006-05-31" GUID="8ed9986a-
               2910-473c-b879-74b6392f17a5" Kommentar="" Sachbearbeiter="owiadmin"
               Zeitstempel="2006-05-31" />
          <Ereignis Schluessel="4" Typ="000" Datum="2004-12-06" Kommentar="elektronische 
               Übermittlung an KBA zu KS-MK 000" ProcessedFlag="1" Zeitstempel="2004-12-
               06" Entscheidung_guid="140e6e43-f0d5-48a7-b5d5-70972b99e760" />
          <Ereignis Schluessel="3" Typ="010" Datum="2004-12-07" Kommentar="von: KBA, Hal-
               ter: Herr MIRCO Testmann, 34128 KASSEL" ProcessedFlag="1" Zeitstem-
               pel="2004-12-07" Entscheidung_guid="140e6e43-f0d5-48a7-b5d5-
               70972b99e760" />
          <Ereignis Schluessel="6" Typ="900" Datum="2005-03-08" Kommentar="" Processed-
               Flag="1" Zeitstempel="2004-12-07" Entscheidung_guid="984cbe97-1703-4b44-
               bfe5-80a05a4013a7" />
          <Ereignis Schluessel="6" Typ="820" Datum="2005-08-02" Kommentar="" Processed-
               Flag="1" Zeitstempel="2005-06-23" />
          <Dokumente GUID="ac02bc9c-e393-41ba-9300-6983ce4defd0" Typ="" Schluessel=""
               Datum="2006-05-31" Kommentar="Verfahrenslauf" OnlineFlag="">
```
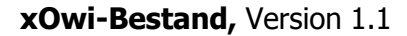

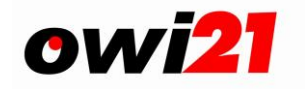

```
<Dokument Format=" application/PDF " Titel="Verfahrenslauf" Blob="<DOC be-
                 stand_id='6600000281584122' Nr='1' typ='' name='summary' ><On-
                 lineData save='false' template-
                 path='/stamm/template/printhistory.htm' logopath=''/></DOC>" Da-
                 tei="06600000_281_2006-05-31_XOWIBestand__0011.pdf" />
         </Dokumente>
          <Tatbestand TBNr="113140" Text="Sie parkten im Bereich eines Parkscheinautoma-
              ten ohne gültigen Parkschein oder ohne den Parkschein von außen gut lesbar 
              im oder am Fahrzeug angebracht zu haben." Tatbestand_Busse="5.00" Tatbe-
               stand_Punkte="1" Zitat="§ 13 Abs. 1, 2, § 49 StVO; § 24 StVG; 63.1 BKat"
               Verstoss="5" Konkret="0" Nr="1" />
         <Zeuge Name="HPB FRAU ZEUGIN" Ort="34117 KASSEL" Strasse_Hausnr="KASSEL"
              GUID="53052dec-8b13-473a-93b8-b207f9836b63" />
         <nicht_OWI21_Daten Export_guid="8ed9986a-2910-473c-b879-74b6392f17a5" Ge-
              meindename="Regierungspräsidium Kassel" BKZ_Anwender="0030"
              SB_Anrede="Frau" SB_Vorname="Nasobec" SB_Nachname="Eistee"
              SB_Telefon="0561.106-0000" SB_EMail="email@email.de" SB_Fax="0561.106-
              0000" Anwender_Kurzanschrift="Regierungspräsidium - 34110 Kassel" Anwen-
              der_PLZ="34110" Anwender_Ort="Kassel" />
       </Bestand>
     </Mitteilen>
  </Bestaende>
</Datenstrom>
```
## <span id="page-31-0"></span>*5.3 Beispiel 3 (Entscheiden):*

Hinweis ab V1.1:

Gilt nur bis V1.0.0.7. Ab V1.1 sind die "Person"- und "Referenzzeichen"-Knoten zu verwenden. Das Beispiel zeigt eine Übermittlung einer Entscheidung Dokumenteingang nachdem ein Dokument offline eingescannt wurde. (Auch mit Dokumenten in Verbindung mit einer Entscheidung)

```
<Datenstrom xsi:noNamespaceSchemaLocation="xowi_bestand.xsd">
  <Bestaende GUID="" Referenz_GUID="" Absende_System_ID="" Empfang_System_ID="" Absender=""
       Empfaenger="" Datum="2006-05-31" Version="">
     <Entscheiden>
       <Bestand GUID="ac02bc9c-e393-41ba-9300-6983de4defd0" GMK="06600000"
            AZ="2811234552" AnwenderNr="281" Id="6600000281123455">
          <Entscheidung Schluessel="310" Typ="0" Datum="2004-12-06" Sachbearbei-
              ter="KIVCTS\oonline" Zeitstempel="2004-12-06" />
       </Bestand>
       <Bestand GUID="ac02bc9c-e393-41ba-9300-6983ce4defd0" GMK="06600000"
            AZ="2811234560" AnwenderNr="281" Id="6600000281123456">
          <Entscheidung Schluessel="255" Typ="0" Datum="2004-12-06" Eingang_am="2004-
               12-04" Postfacheintrag="1" Sachbearbeiter="KIVCTS\oonline" Zeitstem-
               pel="2004-12-06">
            <Dokumente Typ="340" Schluessel="7" Datum="2004-12-05" Kommentar="an 
                 Herrn Mirco Testmann, geb. am 13.07.1968" OnlineFlag="0">
               <Dokument Format="application/pdf" Titel="Einspruch (Dokument in O-
                    Wi21 gespeichert, SpeicherTyp=0)" Datei="06600000_281_2004-
                   12-05_XOWIBestand__0002.pdf" />
            </Dokumente>
          </Entscheidung>
       </Bestand>
       <Bestand GUID="ac02bc9c-e393-41ba-9300-6983ce4defc0" GMK="06600000"
            AZ="2811234574" AnwenderNr="281" Id="6600000281123457">
          <Entscheidung Schluessel="255" Typ="0" Datum="2004-12-06" Eingang_am="2004-
               12-04" Sachbearbeiter="KIVCTS\oonline" Zeitstempel="2004-12-06">
            <Dokumente Typ="340" Schluessel="7" Datum="2004-12-05" Kommentar="an 
                 Herrn Mirco Testmann, geb. am 13.07.1968" OnlineFlag="0">
               <Dokument Format=" application/pdf " Titel="Einspruch (Dokument über 
                    Netzwerkpfad, SpeicherTyp=1)" Da-
                   tei="\\bildserver\bilder\1234567.jpg" />
            </Dokumente>
          </Entscheidung>
       </Bestand>
```
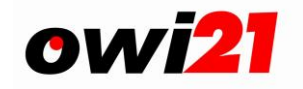

```
<Bestand GUID="ac02bc9c-e393-41ba-9300-6983ce4defe0" GMK="06600000"
            AZ="2811234589" AnwenderNr="281" Id="6600000281123458">
          <Entscheidung Schluessel="255" Typ="0" Datum="2004-12-06" Eingang_am="2004-
               12-04" Sachbearbeiter="KIVCTS\oonline" Zeitstempel="2004-12-06">
            <Dokumente Typ="340" Schluessel="7" Datum="2004-12-05" Kommentar="an 
                 Herrn Mirco Testmann, geb. am 13.07.1968" OnlineFlag="0">
               <Dokument Format="image/jpeg" Titel="Einspruch (Dokument über 
                   Webservice, SpeicherTyp=2)" DokumentRef="1234567890aaa" />
            </Dokumente>
         </Entscheidung>
       </Bestand>
       <Bestand GUID="ac02bc9c-e393-41ba-9300-6983ce4defe0" GMK="06600000"
            AZ="2811234589" AnwenderNr="281" Id="6600000281123458">
          <Entscheidung Schluessel="255" Typ="0" Datum="2006-01-06" Eingang_am="2006-
              01-06" Sachbearbeiter="KIVCTS\oonline" Zeitstempel="2006-01-06">
            <Dokumente Typ="300" Schluessel="7" Datum="2006-01-05" Kommen-
                 tar="angehoert vor Ort am 03.01.2006" OnlineFlag="0">
               <Dokument Format="application/xhtml+xml" Titel="Antwort auf Anhö-
                   rung vor Ort">
                    <html><body>
                    <h1>Antwort auf Anhörung</h1>
                    <p>Ich gebe den Verstoß zu!</p>
                    < p />
                    <p>Unterschrift:</p>
                    </body>
                    </html>
               </Dokument>
            </Dokumente>
          </Entscheidung>
       </Bestand>
     </Entscheiden>
  </Bestaende>
</Datenstrom>
```
## <span id="page-32-0"></span>*5.4 Beispiel 4: Halt- und Parkverstoß (Hinzufuegen)*

Das Beispiel zeigt einen Fall von Halten im Halteverbot, ermittelt durch Zeugen (Beweis Schluessel 1="1")

```
<?xml version="1.0" encoding="ISO-8859-1" ?>
- <Datenstrom xmlns="http://www.owi21.de" xmlns:xsi="http://www.w3.org/2001/XMLSchema-instance"
   xsi:schemaLocation="http://www.owi21.de/schemas/xowi_bestand_1.1.xsd">
 - <Bestaende>
   - <Hinzufuegen>
     - <Bestand GMK="06412000" AZ="006509551" AnwenderNr="006" Sachgebiet_Schluessel="7"
        Gemarkung="60311 Frankfurt" Tatort="Teststrasse 123" Tattag="2003-06-21" Tatzeit="15:03"
        Beweis_Schluessel_1="1" Beweis_Schluessel_2="4" Beteiligung_Schluessel="1" Fahrzeugtyp_Schluessel="D"
        KFZ_Kennzeichen="DA-BJ 53" KFZ_Kennzeichen_Merkmal="1">
        <Tatbestand TBNr="112112" />
        <Person PersonenTypId="10" Anrede_Schluessel="2" Vorname="Helga" Nachname="Hipo"
          Strasse="Ordnungsalle" Hausnummer="1" PLZ="20097" Ort="Hamburg" />
        <Entscheidung Schluessel="111" Typ="0" />
       </Bestand>
     </Hinzufuegen>
   </Bestaende>
 </Datenstrom>
```
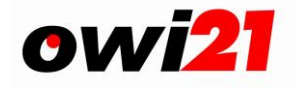

## <span id="page-33-0"></span>*5.5 Beispiel 4b: Halt- und Parkverstoß mit Verfahrensbeteiligten (Hinzufuegen)*

Das Beispiel zeigt einen Fall von Halten im Halteverbot mit Angabe von mehreren Verfahrensbeteiligten über das neue Element "Person".

```
<?xml version="1.0" encoding="ISO-8859-1" ?>
- <Datenstrom xmlns="http://www.owi21.de" xmlns:xsi="http://www.w3.org/2001/XMLSchema-instance"
   xsi:schemaLocation="http://www.owi21.de/schemas/xowi_bestand_1.1.xsd">
 - <Bestaende>
   - <Hinzufuegen>
     - <Bestand GMK="02002000" AZ="02000133" AnwenderNr="02" Sachgebiet_Schluessel="2"
        Gemarkung="Hamburg" Tatort="Teststrasse" Tattag="2010-08-01" Tatzeit="10:00"
        Beweis_Schluessel_1="1" Beteiligung_Schluessel="1" Fahrzeugtyp_Schluessel="D" KFZ_Kennzeichen="HH-AB
        3" KFZ_Kennzeichen_Merkmal="1">
        <Tatbestand TBNr="112112" />
        <Person PersonenTypId="1" Anrede_Schluessel="1" Vorname="Max" Nachname="Mustermann"
          Strasse="Musterstr." Hausnummer="99" PLZ="34134" Ort="Kassel" />
        <Person PersonenTypId="10" Anrede_Schluessel="1" Nachname="HPB HERR WENZEL"
          Strasse="Polizeiallee." Hausnummer="1" PLZ="34134" Ort="Kassel" />
        <Person PersonenTypId="3" Anrede_Schluessel="1" Vorname="Uwe" Nachname="Paragraf"
          Strasse="Musterstr." Hausnummer="10" PLZ="34134" Ort="Kassel" />
        <Entscheidung Schluessel="111" Typ="2" />
       </Bestand></Hinzufuegen>
   </Bestaende>
 </Datenstrom>
```
## <span id="page-33-1"></span>*5.6 Beispiel 5: Geschwindigkeitsüberschreitung (Hinzufuegen)*

Das Beispiel zeigt einen Fall von Geschwindigkeitsüberschreitung innerhalb einer geschl. Ortschaft, ermittelt durch Zeugen (BeweisSchl1) sowie Radarmessung mit Frontfoto (BeweisSchl2). Die zulässige Höchstgeschwindigkeit in der Teststrasse war 60 km/h, gemessen wurden 97 km/h.

```
<?xml version="1.0" encoding="ISO-8859-1" ?>
- <Datenstrom xmlns="http://www.owi21.de" xmlns:xsi="http://www.w3.org/2001/XMLSchema-instance"
   xsi:schemaLocation="http://www.owi21.de/schemas/xowi_bestand_1.1.xsd">
  - <Bestaende>
   - <Hinzufuegen>
     - <Bestand GMK="06412000" AZ="006509550" AnwenderNr="006" Sachgebiet_Schluessel="12"
        Gemarkung="60311 Frankfurt" Tatort="Teststrasse 123" Tattag="2003-06-21" Tatzeit="15:03"
        Beweis_Schluessel_1="1" Beweis_Schluessel_2="B" Beteiligung_Schluessel="1" Fahrzeugtyp_Schluessel="D"
        KFZ Kennzeichen="DA-BJ 540" KFZ Kennzeichen Merkmal="1">
        <Tatbestand Gemessener_Wert="97" Zulaessiger_Wert="60" Tabelle="741110" />
        <Person PersonenTypId="10" Nachname="POK SCHLAFFER" Ort="D-VD-VERKEHRSÜBERW./PP.FFM." />
        <Person PersonenTypId="10" Nachname="POK JANUS" Ort="D-VD-VERKEHRSÜBERW./PP.FFM." />
        <Entscheidung Schluessel="111" Typ="0" />
       </Bestand>
     </Hinzufuegen>
   </Bestaende>
 </Datenstrom>
```
## <span id="page-33-2"></span>*5.7 Beispiel 6: Mehrere Tatbestände im Fall (Hinzufuegen)*

Hier handelt es sich um einen Fall von Übertretung eines Rotlichts zusammen mit verbotswidriger Nutzung eines Mobiltelefons und nicht angelegten Sicherheitsgurt. Tattag ist der 11.06.2003, Tatort ist die Teststrasse 124 in der Gemarkung 64779 Offenbach. Es gibt zwei Zeugen.

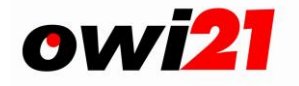

```
<?xml version="1.0" encoding="ISO-8859-1" ?>
- <Datenstrom xmlns="http://www.owi21.de" xmlns:xsi="http://www.w3.org/2001/XMLSchema-instance"
   xsi:schemaLocation="http://www.owi21.de/schemas/xowi_bestand_1.1.xsd">
  - <Bestaende>
   - <Hinzufuegen>
     - <Bestand GMK="06412000" AnwenderNr="005" AZ="005509550" Sachgebiet_Schluessel="7"
         Gemarkung="64779 Offenbach" Tatort="Teststrasse 123" Tattag="2003-06-21" Tatzeit="15:03"
         Beweis_Schluessel_1="1" Beweis_Schluessel_2="B" Beteiligung_Schluessel="1" Fahrzeugtyp_Schluessel="D"
         KFZ_Kennzeichen="DA-BJ 54" KFZ_Kennzeichen_Merkmal="1" Tatmehrheit="1">
         <Tatbestand TBNr="137600" />
         <Tatbestand TBNr="123154" />
         <Tatbestand TBNr="121172" />
         <Person PersonenTypId="10" Anrede_Schluessel="1" Vorname="Bert" Nachname="POK SCHLAFFER"
          Strasse="Ordnungsalle" Hausnummer="1" PLZ="20097" Ort="VERKEHRSDIENST Hamburg" />
         <Person PersonenTypId="10" Anrede_Schluessel="1" Vorname="Hans" Nachname="POK Lutz"
          Strasse="Ordnungsalle" Hausnummer="1" PLZ="20097" Ort="VERKEHRSDIENST Hamburg" />
         <Entscheidung Schluessel="111" Typ="0" />
       </Restand>
     </Hinzufuegen>
    </Bestaende>
  </Datenstrom>
Zeile 1 enthält die XML-Deklaration (s. XML-Glossar). . In Zeile 2 beginnt das Datenstrom-Element,
```
welches das oberste Element ist, es endet in Zeile 15. In Zeile 5 Beginnt das Bestand-Element, es endet in Zeile 12. Im Start-Tag <Bestand> befinden sich die Attribute AZ, AnwenderNr, TatTag, usw. Zwischen Start-Tag <Bestand> und End-Tag </Bestand> befinden sich die Elemente Tatbestand (Zeile 6-8 enthalten je ein Tatbestand-Element mit Attributen), Zeuge (Zeile 9 + 10 mit je einem Zeugen sowie Attributen) und die Entscheidung in Zeile 11. Um z. Bsp. einen weiteren Zeugen hinzuzufügen, müsste man nur nach Zeile 10 ein weiteres Zeuge-Element in eine neue Zeile hinzufügen.

## <span id="page-34-0"></span>*5.8 Beispiel 7: Mehrere Tatbestände im Fall mit Kombination von Tatmehrheit und Tateinheit (Hinzufuegen)*

Hier handelt es sich um einen (theoretischen) Fall mit Übertretung eines Rotlichts zusammen mit verbotswidriger Nutzung eines Mobiltelefons und nicht angelegten Sicherheitsgurt Hinweis: Dieses Beispiel soll beispielhalft verdeutlichen, wie mit mehreren Tatbeständen in einem Fall zu verfahren ist. Die Tatbestände 1 und 3 sind Tatmehrheitlich geahndet und der Tatbestand 2 steht in Tateinheit zu den Tatbeständen 1 und 3. Es gibt zwei Zeugen.

```
<?xml version="1.0" encoding="ISO-8859-1" ?>
- <Datenstrom xmlns="http://www.owi21.de" xmlns:xsi="http://www.w3.org/2001/XMLSchema-instance"
   xsi:schemaLocation="http://www.owi21.de/schemas/xowi_bestand_1.1.xsd">
 - <Bestaende>
   - <Hinzufuegen>
     - <Bestand GUID="60d138bb-1c71-45ad-aa9c-ac0022d6c59c" GMK="06999001" KFZ_Kennzeichen="KS-EK
        21" Fahrzeugtyp_Schluessel="D" KFZ_Kennzeichen_Merkmal="1" Beteiligung_Schluessel="1" Tattag="2010-09-
        07" Tatzeit="16:40" Tatort="Alte Kirchstraße 5" Gemarkung="Schönwetter am Berg"
        Beweis_Schluessel_1="1" Sachgebiet_Schluessel="1" Tatmehrheit="3">
        <Tatbestand TBNr="112112" Tateinheit="1" />
        <Tatbestand TBNr="113300" Konkretisierung="1" Tateinheit="1" />
        <Tatbestand TBNr="101060" Konkretisierung="+Der Verkehrsfluß wurde behindert." Tateinheit="0" />
        <Person PersonenTypId="10" Anrede_Schluessel="2" Vorname="Helga" Nachname="Hipo"
          Strasse="Ordnungsalle" Hausnummer="1" PLZ="34134" Ort="Kassel" />
        <Entscheidung Schluessel="111" Typ="2" Kommentar="OPB Mustermann" />
       </Bestand>
     </Hinzufuegen>
   </Bestaende>
 </Datenstrom>
```
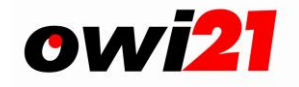

## <span id="page-35-0"></span>*5.9 Beispiel 7b: Mehrere Tatbestände im Fall, alle tatmehrheitlich (Hinzufuegen)*

```
<?xml version="1.0" encoding="ISO-8859-1" ?>
- <Datenstrom xmlns="<mark>http://www.owi21.de</mark>" xmlns:xsi="<mark>http://www.w3.org/2001/XMLSchema-instance</mark>"
  xsi:schemaLocation="http://www.owi21.de/schemas/xowi_bestand_1.1.xsd">
- <Bestaende>
  - <Hinzufuegen>
     - <Bestand GUID=<mark>"60d138bb-1c71-45ad-aa9c-ac0022d6c59c"</mark> GMK=<mark>"06999001"</mark> KFZ_Kennzeichen="KS-EK
        21" Fahrzeugtyp_Schluessel="D" KFZ_Kennzeichen_Merkmal="1" Beteiligung_Schluessel="1" Tattag="2010-09-
        07" Tatzeit="16:40" Tatort="Alte Kirchstraße 5" Gemarkung="Schönwetter am Berg"
        Beweis_Schluessel_1="1" Sachgebiet_Schluessel="1" Tatmehrheit="1">
        <Tatbestand TBNr="112112" />
        <Tatbestand TBNr="113300" Konkretisierung="1" />
        <Tatbestand TBNr="101060" Konkretisierung="+Der Verkehrsfluß wurde behindert." />
        <Person PersonenTypId="10" Anrede_Schluessel="2" Vorname="Helga" Nachname="Hipo"
          Strasse="Ordnungsalle" Hausnummer="1" PLZ="34134" Ort="Kassel" />
        <Entscheidung Schluessel="111" Typ="2" Kommentar="OPB Mustermann" />
      </Bestand>
    </Hinzufuegen>
   </Bestaende>
 </Datenstrom>
```
## <span id="page-35-1"></span>*5.10Beispiel 7c: Mehrere Tatbestände im Fall alle tateinheitlich (Hinzufuegen)*

```
<?xml version="1.0" encoding="ISO-8859-1" ?>
- <Datenstrom xmlns="http://www.owi21.de" xmlns:xsi="http://www.w3.org/2001/XMLSchema-instance"
   xsi:schemaLocation="http://www.owi21.de/schemas/xowi_bestand_1.1.xsd">
 - <Bestaende>
   - <Hinzufuegen>
     - <Bestand GUID="60d138bb-1c71-45ad-aa9c-ac0022d6c59c" GMK="06999001" KFZ Kennzeichen="KS-EK
         21" Fahrzeugtyp_Schluessel="D" KFZ_Kennzeichen_Merkmal="1" Beteiligung_Schluessel="1" Tattag="2010-09-
        07" Tatzeit="16:40" Tatort="Alte Kirchstraße 5" Gemarkung="Schönwetter am Berg"
        Beweis_Schluessel_1="1" Sachgebiet_Schluessel="1" Tatmehrheit="2">
        <Tatbestand TBNr="112112" Tateinheit="1" />
        <Tatbestand TBNr="113300" Konkretisierung="1" Tateinheit="1" />
        <Tatbestand TBNr="101060" Konkretisierung="+Der Verkehrsfluß wurde behindert." Tateinheit="1" />
         <Person PersonenTypId="10" Anrede Schluessel="2" Vorname="Helga" Nachname="Hipo"
          Strasse="Ordnungsalle" Hausnummer="1" PLZ="34134" Ort="Kassel" /:
         <Entscheidung Schluessel="111" Typ="2" Kommentar="OPB Mustermann" />
       </Bestand>
     </Hinzufuegen>
   </Bestaende>
 </Datenstrom>
```
## <span id="page-35-2"></span>*5.11Beispiel 8 Zugang mit Dokumentübermittlung (Hinzufuegen):*

Hinweis ab V1.1: Gilt nur bis V1.0.0.7. Ab V1.1 sind die -Knoten "Person" und "Referenzzeichen" zu verwenden. Siehe Beispiel 4a, 4b.

Das Beispiel zeigt eine Übermittlung eines "neuen" Falles an owi21.

NEU ist hierbei: für Dokumentübermittlung wird der neue **ComplexTyp DOKUMENTE** benutzt.

```
a) einfaches Beispiel
<Datenstrom xsi:noNamespaceSchemaLocation="xowi_bestand.xsd">
  <Bestaende>
     <Hinzufuegen>
       <Bestand GMK="06412000" AnwenderNr="048" AZ="0481234567" Gemarkung=" Frankfurt am Main" 
            Tatort="Ludwig-Landmann-Str. 92-96, Ri. Fischstein" Tattag="2006-07-16" Tatzeit="17:24" Be-
            weis_Schluessel_1="1" Beweis_Schluessel_2="B" Beteiligung_Schluessel="1" Fahrzeug-
```
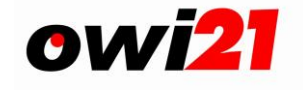

```
typ_Schluessel="D" KFZ_Kennzeichen="A-BC 1234" KFZ_Kennzeichen_Merkmal="1"
            Betr_Anrede_Schluessel="1">
          <Tatbestand TBNr="703110" Gemessener_Wert="84" Zulaessiger_Wert="50" />
          <Zeuge Name="Testmann" Ort="Verkehrsdienst Frankfurt" Strasse_Hausnr="Filmnummer: 
               1234567890" />
          <Entscheidung Schluessel="111" Typ="0" />
          <Dokumente Typ="702" Schluessel="7">
            <Dokument Format="image/jpeg" Datei="Fahrer0001.jpg" Drucken="1" />
          </Dokumente>
          <Dokumente Typ="703" Schluessel="7">
             <Dokument Format="image/jpeg" Datei="Uebersicht0001.jpg" />
          </Dokumente>
          <Dokumente Typ="704" Schluessel="7">
            <Dokument Format="image/jpeg" Datei="Kennzeichen0001.jpg" />
            <Dokument Format="image/jpeg" Datei="Kennzeichen0002.jpg" />
          </Dokumente>
          <Dokumente Typ="705" Schluessel="7">
             <Dokument Format="application/pdf " Datei="Messprotokoll_2013_0001.pdf" />
          </Dokumente>
          <Dokumente Typ="706" Schluessel="7">
            <Dokument Format="application/pdf " Datei="Eichschein_2013_0001.pdf"/>
          </Dokumente>
          <Dokumente Typ="707" Schluessel="7">
             <Dokument Format="application/pdf" Datei="Lehrgangsbescheinigung_2013_0001.pdf/>
          </Dokumente>
       </Bestand>
       <Bestand GMK="06412000" AnwenderNr="048" AZ="0481234589" Tatort="Frankfurt/Main, Ludwig-
            Landmann-Str. 92-96, Ri. Fischstein" Tattag="2006-07-16" Tatzeit="17:24" Be-
            weis_Schluessel_1="1" Beweis_Schluessel_2="B" Beteiligung_Schluessel="1" Fahrzeug-
            typ_Schluessel="D" KFZ_Kennzeichen="A-CD 1234" KFZ_Kennzeichen_Merkmal="1"
            Betr_Anrede_Schluessel="1">
          <Tatbestand TBNr="703110" Gemessener_Wert="84" Zulaessiger_Wert="50" />
          <Zeuge Name="Testmann" Ort="Verkehrsdienst Frankfurt" Strasse_Hausnr="Filmnummer: 
               1234567891" />
          <Entscheidung Schluessel="111" Typ="0" />
          <Dokumente Typ="700" Schluessel="7">
            <Dokument Format=" image/jpeg" DMSId="00000000070266" DokumentRef="0000000007026680" 
                 /</Dokumente>
       </Bestand>
     </Hinzufuegen>
  </Bestaende>
</Datenstrom>
```
b) Beispiel mit Angabe "wer", "wann" die Images erzeugt hat

```
<?xml version="1.0" encoding="ISO-8859-1" ?>
<Datenstrom xmlns:xsi="http://www.w3.org/2001/XMLSchema-instance" xsi:noNamespaceSchemaLocation="
xowi_bestand.xsd ">
  <Bestaende>
   <Hinzufuegen>
    <Bestand GMK="06999001" AnwenderNr="297" AZ="297123456" Sachgebiet_Schluessel="1"
       Gemarkung="Klein-Kleckersdorf" Tatort="L 3309/ Taunusstraße/ Westendstraße"
       Tattag="2007-04-24" Tatzeit="15:01" Beweis_Schluessel_1="Z" Beweis_Schluessel_2="0" Beteili-
       gung_Schluessel="1" Fahrzeugtyp_Schluessel="D" KFZ_Kennzeichen="HH-AA 2259"
       KFZ_Kennzeichen_Merkmal="1" Betr_Anrede_Schluessel="1">
    <Tatbestand Tabellennummer="703110" Gemessener_Wert="59" Zulaessiger_Wert="50" />
    <Zeuge Name="Herr Bergmann" Ort="ÖOB Kleinkleckersdorf"
      Strasse_Hausnr="Filmnummer: 2305200703022" />
    <Entscheidung Schluessel="111" Typ="0">
       <Dokumente Schluessel="7" Typ="703" Datum="2007-06-04">
       <Dokument Format="image/jpeg" Datei="0000000016076921.jpg" Sachbearbeiter="Vorname Name" Zeit-
      stempel="2007-06-04 16:10:09" />
       </Dokumente>
       <Dokumente Schluessel="7" Typ="702" Datum="2007-06-04">
       <Dokument Format="image/jpeg" Datei="0000000016076922.jpg" Sachbearbeiter="Vorname Name" Zeit-
      stempel="2007-06-04 16:10:09" Drucken="1" />
       </Dokumente>
       <Dokumente Schluessel="7" Typ="704" Datum="2007-06-04">
```
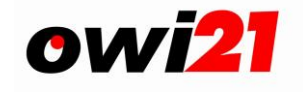

<Dokument Format="**image/jpeg**" Datei="**0000000016076923.jpg**" Sachbearbeiter="**Vorname Name**" Zeitstempel="**2007-06-04 16:10:09**" /> </Dokumente> <Dokumente Schluessel="**7**" Typ="**705**" Datum="**2007-06-04**"> <Dokument Format="**image/jpeg**" Datei="**ma0000000000101714.jpg**" Sachbearbeiter="**Vorname Name**" Zeitstempel="**2007-06-04 16:10:09**" /> <Dokument Format="**image/jpeg**" Datei="**mb0000000000101714.jpg**" Sachbearbeiter="**Vorname Name**" Zeitstempel="**2007-06-04 16:10:09**" /> <Dokument Format="**image/jpeg**" Datei="**mc0000000000101714.jpg**" Sachbearbeiter="**Vorname Name**" Zeitstempel="**2007-06-04 16:10:09**" /> <Dokument Format="**image/jpeg**" Datei="**md0000000000101714.jpg**" Sachbearbeiter="**Vorname Name**" Zeitstempel="**2007-06-04 16:10:09**" /> </Dokumente> <Dokumente Schluessel="**7**" Typ="**706**" Datum="**2007-06-04**"> <Dokument Format="**image/jpeg**" Datei="**ea0000000000004229.jpg**" Sachbearbeiter="**Vorname Name**" Zeitstempel="**2007-06-04 16:10:09**" /> <Dokument Format="**image/jpeg**" Datei="**eb0000000000004229.jpg**" Sachbearbeiter="**Vorname Name**" Zeitstempel="**2007-06-04 16:10:09**" /> <Dokument Format="**image/jpeg**" Datei="**ec0000000000004229.jpg**" Sachbearbeiter="**Vorname Name**" Zeitstempel="**2007-06-04 16:10:09**" /> <Dokument Format="**image/jpeg**" Datei="**ed0000000000004229.jpg**" Sachbearbeiter="**Vorname Name**" Zeitstempel="**2007-06-04 16:10:09**" /> </Dokumente> </Entscheidung> </Bestand> </Hinzufuegen> </Bestaende> </Datenstrom>

## <span id="page-37-0"></span>*5.12Beispiel 9 Zugang mit alter Methode für Dokumentübermittlung (Hinzufuegen):*

Hinweis ab V1.1: Gilt nur bis V1.0.0.7. Ab V1.1 sind die -Knoten "Person" und "Referenzzeichen" zu verwenden. Siehe Beispiel 4a, 4b.

Das Beispiel zeigt eine Übermittlung eines neues Falles an owi21. Für die Referenzierung der Dokumente ist die alte Methode des Dokument-Elements verwendet worden. **!!!!!!!Bitte diese Methode nicht mehr verwenden.** !!!!!!!

```
<Datenstrom xsi:noNamespaceSchemaLocation="xowi_bestand.xsd">
  <Bestaende>
     <Hinzufuegen>
       <Bestand GMK="06412000" AnwenderNr="048" AZ="0481234567" Tatort="Frankfurt/Main, Ludwig-
            Landmann-Str. 92-96, Ri. Fischstein" Tattag="2006-07-16" Tatzeit="17:24" Be-
            weis_Schluessel_1="1" Beweis_Schluessel_2="B" Beteiligung_Schluessel="1" Fahrzeug-
            typ_Schluessel="D" KFZ_Kennzeichen="A-CD 1234" KFZ_Kennzeichen_Merkmal="1"
            Betr_Anrede_Schluessel="1">
          <Tatbestand TBNr="703110" Gemessener_Wert="84" Zulaessiger_Wert="50" />
          <Zeuge Name="Testmann" Ort="Verkehrsdienst Frankfurt" Strasse_Hausnr="Filmnummer: 
               1234567890" />
          <Entscheidung Schluessel="111" Typ="0" />
            <Dokumente>
               <DruckDatei Name="F0000000007028420.jpg" />
               <Dokument Typ="BILD" Format="JPG" Titel="Fahrer" Datei="F0000000007028420.jpg" />
               <Dokument Typ="BILD" Format="JPG" Titel="Kennzeichen" Datei="K0000000007028420.jpg" 
                    />
               <Dokument Typ="BILD" Format="JPG" Titel="Uebersicht" Datei="U0000000007028420.jpg" />
               <Dokument Typ="BILD" Format="JPG" Titel="Messprotokoll" Da-
                    tei="ma0000000000091154.jpg" />
               <Dokument Typ="BILD" Format="JPG" Titel="Messprotokoll" Da-
                    tei="mb0000000000091154.jpg" />
               <Dokument Typ="BILD" Format="JPG" Titel="Eichschein" Datei="eh0000000000004215.jpg" />
               <Dokument Typ="BILD" Format="JPG" Titel="Eichschein" Datei="ei0000000000004215.jpg" />
               <Dokument Typ="BILD" Format="JPG" Titel="Eichschein" Datei="ej0000000000004215.jpg" />
            </Dokumente>
```
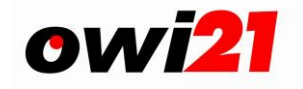

```
</Bestand>
       <Bestand GMK="06412000" AnwenderNr="048" AZ="0481234578" Tatort="Frankfurt/Main, Ludwig-
             Landmann-Str. 92-96, Ri. Fischstein" Tattag="2006-07-16" Tatzeit="17:24" Be-
             weis_Schluessel_1="1" Beweis_Schluessel_2="B" Beteiligung_Schluessel="1" Fahrzeug-
            typ_Schluessel="D" KFZ_Kennzeichen="A-CD 1234" KFZ_Kennzeichen_Merkmal="1"
            Betr_Anrede_Schluessel="1">
          <Tatbestand TBNr="703110" Gemessener_Wert="84" Zulaessiger_Wert="50" />
          <Zeuge Name="Testmann" Ort="Verkehrsdienst Frankfurt" Strasse_Hausnr="Filmnummer: 
               1234567890" />
          <Entscheidung Schluessel="111" Typ="0" />
            <Dokumente>
               <DruckDatei Name="F0000000007026680.jpg" />
               <DokumentRef Name="0000000007026680" />
             </Dokumente>
       </Bestand>
     </Hinzufuegen>
  </Bestaende>
</Datenstrom>
```
## <span id="page-38-0"></span>*5.13Beispiel 10: Kundenindividuelle Elemente/Attribute (Hinzufuegen):*

```
<?xml version="1.0" encoding="ISO-8859-1"?>
<Datenstrom xmlns:xsi="http://www.w3.org/2001/XMLSchema-instance" 
xsi:noNamespaceSchemaLocation="http://www.owi21.de/schemas/xsd/xowi_bestand.xsd">
       <Bestaende>
                <Hinzufuegen>
                  <nicht_OWI21_Daten Archivname="20040706_fast" Herkunft="FAST" 
                       Anzeigen-Schluessel="Verwarnungsgeld" Filmnummer="2004070600001" 
                       Bildnummer="001">
                   </nicht_OWI21_Daten>
                   <Bestand GMK="06412000" AnwenderNr="005" AZ="005509550" Sachgebiet_Schluessel="1" 
                   Tatort="AM UNISYS-PARK VOR HNR"
                   Tattag="2004-02-04" Tatzeit="12:55" Beweis_Schluessel_1="1" 
                   Beteiligung_Schluessel="1" Fahrzeugtyp_Schluessel="D" 
                   FahrzeugSubtyp_Schluessel="0" KFZ_Hersteller="PORSCHE" KFZ_Farbe="SILBER" 
                   KFZ_Kennzeichen="KS-A 1" KFZ_Kennzeichen_Merkmal="1"> 
                       <Tatbestand TBNr="112000" Konkretisierung="2"/> 
                       <Zeuge Name="POK Lutz" Ort="VERKEHRSDIENST OFFENBACH"/> 
                       <Entscheidung Schluessel="111" Typ="0"/> 
                   </Bestand>
               </Hinzufuegen>
      < /Bestaende>
</Datenstrom>
```
## <span id="page-38-1"></span>*5.14Beispiel 11 Anzeigenübergabe (Hinzufuegen):*

Hinweis ab V1.1: Gilt nur bis V1.0.0.7. Ab V1.1 sind die -Knoten "Person" und "Referenzzeichen" zu verwenden. Siehe Beispiel 4a, 4b.

Das Beispiel zeigt die Übermittlung eines **Bußgeld-Falles** an owi21.

Für die Referenzierung der Bilder/Dokumente wird der neue **ComplexTyp DOKUMENTE** benutzt.

```
<?xml version="1.0" encoding="ISO-8859-1" ?>
<Datenstrom xmlns:xsi="http://www.w3.org/2001/XMLSchema-instance"
     xsi:noNamespaceSchemaLocation="http://www.owi21.de/schemas/xsd/xowi_bestand.xsd">
  <Bestaende>
   <Hinzufuegen>
     <Bestand GMK="06699999"
     AnwenderNr="998"
     Kostenstelle="998"
     AZ="998123456"
     Sachgebiet_Schluessel="4"
     Gemarkung="Testgemeinde" Tatort="OT Unterdorf, Teststraße 12, stadteinwärts"
     Tattag="2008-09-12" Tatzeit="12:34"
```
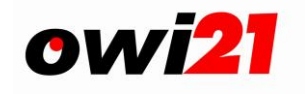

```
Beweis_Schluessel_1="1"
     Beweis_Schluessel_2="K"
     Beweis_Schluessel_3="9"
     Beweis_Sonstige="Film/Bild-Nr. 0805018/088"
     Beteiligung_Schluessel="1"
     Betr_Anrede_Schluessel="1"
     Fahrzeugtyp_Schluessel="F" FahrzeugSubtyp_Schluessel="1"
     KFZ_Kennzeichen="HR-DH 262" KFZ_Kennzeichen_Merkmal="1" KFZ_Hersteller="DaimlerBenz">
      <Tatbestand TBNr="123500" />
      <Zeuge Name="Herr Bergmann" Ort="ÖOB Kleinkleckersdorf" />
     <Entscheidung Schluessel="111" Typ="0">
     <Dokumente Typ="703" Schluessel="7">
      <Dokument Format="image/jpeg" Datei="Uebersichtsfoto_1.jpg" />
         </Dokumente>
     <Dokumente Typ="702" Schluessel="7">
      <Dokument Format="image/jpeg" Datei="Frontfoto_1.jpg" Drucken="1" />
         </Dokumente>
     <Dokumente Typ="704" Schluessel="7">
      <Dokument Format="image/jpeg" Datei="Kennzeichenfoto_1.jpg" />
         </Dokumente>
     <Dokumente Typ="705" Schluessel="7">
      <Dokument Format="=" application/pdf " Datei="Messprotokoll_4711_2008-09-12.pdf" />
         </Dokumente>
     <Dokumente Typ="706" Schluessel="7">
      <Dokument Format="=" application/pdf " Datei="Eichschein_Geraet-XYZ_2008-01-29.pdf" />
   </Dokumente>
   </Entscheidung>
   </Bestand>
   </Hinzufuegen>
  </Bestaende>
</Datenstrom>
```
## <span id="page-39-0"></span>*5.15Beispiel 12: Export der eAkte vor Löschung des Falles in owi21 (Archivieren):*

Das Beispiel zeigt den Export eines **Bußgeld-Falles** für das Aufbewahren ausserhalb von owi21. Anlass ist die längere Aufbewahrungspflicht von "buchungsbegründenden Unterlagen (oder Belegen).

```
<Datenstrom xmlns:xsi="http://www.w3.org/2001/XMLSchema-instance"
xsi:noNamespaceSchemaLocation="http://www.owi21.de/schemas/xsd/xowi_bestand.xsd">
        <Bestaende>
                 <Archivieren>
                          <Bestand GUID="ac02bc9c-e393-41ba-9300-6983ce4defe0" GMK="06699999" AnwenderNr="998"
                         AZ="998123456" Zugang_am="2009-08-11" Archivierung_am="2009-08-11" SummeSoll="0" SummeIst="0"
                          Rechtsgebiet="VB" Kassenzeichen="4711123456789">
                                  <Ereignis Schluessel="4" Typ="971" Datum="2010-04-01" Kommentar="Export Archivierung">
                                       <Dokumente Typ="392" Schluessel="7">
                                             <Dokument Format="application/pdf" Datei="Dateiname.pdf" Drucken="1" />
                                       </Dokumente>
                                  </Ereignis>
                                  <Ereignis Schluessel="6" Typ="990" Datum="2016-01-01" Kommentar="Löschen"/>
                          </Bestand>
                 </Archivieren>
        </Bestaende>
</Datenstrom>
```
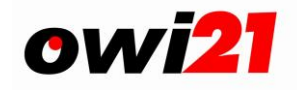

## <span id="page-40-0"></span>**6 Anhang**

## <span id="page-40-1"></span>*6.1 Wertelisten*

Folgende Wertelisten sind für Erstellung der Schnitstelle **xOwi\_Bestand** relevant:

- **[Owi21 Statusfelder](http://sekasvs1/Sites/owi21/DVKonzepte/Schnittstellen/Wertelisten/Werteliste_Statusfelder.doc)**
- **[KFZ Kennzeichen Merkmal für Halterauskunft](http://sekasvs1/Sites/owi21/DVKonzepte/Schnittstellen/Wertelisten/Werteliste_Kennzeichen%20Merkmal%20Halterauskunft.doc)**
- **KFZ\_Kennzeichen\_Hinweis**
- **[Beteiligung](http://sekasvs1/Sites/owi21/DVKonzepte/Schnittstellen/Wertelisten/Werteliste_Beteiligung.doc)**
	- o Sind Beteiligungen anzugeben, die keine Schlüsselzuordnung haben, so können diese in dem Attribut Beteiligung\_Sonstige des Elements Bestand eingegeben werden. Das entsprechende Schlüssel-Attribut ist dann 9 oder kann auch leer bleiben.
- **[Fahrzeugtypen](http://sekasvs1/Sites/owi21/DVKonzepte/Schnittstellen/Wertelisten/Werteliste_Fahrzeugtypen.doc)**
	- o Sind Fahrzeugtypen anzugeben, die keine Schlüsselzuordnung haben, so können diese in dem Attribut Fahrzeugtyp\_Sonstige des Elements Bestand eingegeben werden. Das entsprechende Schlüssel-Attribut ist dann Z oder kann auch leer bleiben.
- **[Fahrzeug Subtypen](http://sekasvs1/Sites/owi21/DVKonzepte/Schnittstellen/Wertelisten/Werteliste_Fahrzeugtypen.doc#Fahrzeug Subtypen)**
- **[Beweis-Schlüssel](http://sekasvs1/Sites/owi21/DVKonzepte/Schnittstellen/Wertelisten/Werteliste_Beweise.doc)**
	- o Sind Beweismittel aufzuführen, die keine Schlüsselzuordnung haben, so können diese in dem Attribut Beweis\_Sonstige des Elements Bestand eingegeben werden. Das entsprechende Schlüssel-Attribut ist dann 9 oder kann auch leer bleiben.
- **[Konkretisierungstypen für Tatbestände des KBA](http://sekasvs1/Sites/owi21/DVKonzepte/Schnittstellen/Wertelisten/Werteliste_Konkretisierungstypen_fuer_Tatbestaende.doc)**
- **[Dokumenttypen](http://sekasvs1/Sites/owi21/DVKonzepte/Schnittstellen/Wertelisten/Werteliste_Ereignisse.doc#Dokumente)**
- **Referenzzeichen**
- **Personen**
- **Mime Types** <http://www.webmaster-toolkit.com/mime-types.shtml>

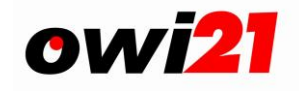

## <span id="page-41-0"></span>**6.2** *Übergabe von Beweisfotos und Daten an owi21*

## <span id="page-41-1"></span>**6.2.1 Dateien und Archive zur Übermittlung der Daten**

Im Schnittstellensatz (XOWi-Bestand) werden die **Referenzen** im Element ""Dokumente" zu den Dokumenten, oder bei einer Geschwindigkeitsmessung bzw. beim Rotlichtverstoß angefertigten Beweisfotos und sonstigen Beweismittel angegeben.

Die Beweismittel (Fotos, Messprotokolle, Eichscheine,….) werden am selben Tag mit den OWI-Falldaten übermittelt und zu dem eingeleiteten Ordnungswidrigkeitenverfahren gespeichert. **Die Dateien der Beweismittel werden dabei getrennt von den Falldaten in einem ZIP-Archiv - ohne Ordnerstruktur - übermittelt.**

#### <span id="page-41-2"></span>**Struktur der Bilddaten und Dokumente**

Alle zu übertragenden Dateien für die Fotos und Dokumente müssen für einen Mandanten (Gemeinde) eindeutig sein. D.h. vor der Übermittlung der Daten muss durch entsprechende Schlüsselsystematiken die Eindeutigkeit sichergestellt werden (z.B. durch die Verwendung des Aktenzeichens als Bestandteil des Schlüssels). Im Falle von Namensgleichheit wird eine bestehende Datei im Server mit dem Inhalt der neuen Datei überschrieben.

Sollten die Dateien sich bereits auf dem Server befinden (Eichscheine) so genügt es nur die Referenz in der XML-Datei anzugeben. Es ist dann nicht mehr erforderlich diese Dateien erneut zu übertragen, sondern es genügt die Angabe der Referenz.

#### **Hinweis:**

Es bietet sich an, aus mehreren Seiten bestehende Messprotokolle und Eichscheine als PDF-Dateien einzuscannen. Im Gegensatz zum Imageformat \*JPG kann eine PDF-Datei eine unbegrenzte Anzahl von Seiten enthalten. Sie haben dann jeweils nur 1 Datei pro Meßprotokoll bzw. pro Eichschein.

- a) Sämtliche Fotos müssen im JPEG-Format ( Dateiendung .jpg ) als 8-bit Graustufenbild vorliegen.
- b) Je Dokumententyp (Bilder, Messprotokolle, Eichscheine) Bildart können beliebig viele Einzeldokumente geliefert werden
- c) Für den Fall, dass ein Dokument aus mehreren einzelnen Dateien besteht, sind die Dateinamen der Einzeldateien nach folgender Regel aufzubauen

#### **Eichscheine:**

Die Scannerauflösung sollte nicht mehr als 200 dpi betragen.

Die Struktur der <DokumentId> für die Eichscheine könnten sich an folgendem Schema orientieren:

<GeräteId & LaufendeNummer (dreistellig)> z.B. 33333001

in dieser Struktur wäre 33333 die Seriennummer (Inventarnummer) des Gerätes und 001 die laufende Nummer des Eichscheines für dieses Gerät.

Die einzelnen Seiten (Dateien) eines Eichscheines werden als wie folgt identifiziert:

Vor dem Punkt des Dateinamens durch Angabe von "e" und einer laufenden Nummer. Z.B. <DokumentId>e1.jpg (Erweiterung "e1" für "Eichschein Seite 1", <DokumentId>e2.jpg (Erweiterung "e2" für "Eichschein Seite 2", usw.)

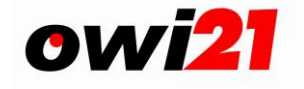

33333001e1 33333001e2 33333001e3

Sind die Dateinamen für die drei Seiten des ersten Eichscheines zum Messgerät 33333.

#### **Besser und praktikabler ist allerdings die Erstellung einer PDF-Datei.**

#### **Messprotokolle:**

Die Scannerauflösung sollte nicht mehr als 200 dpi betragen.

Die Struktur der <DokumentId> für die Messprotokolle könnten sich an folgendem Schema orientieren:

<Datum & LaufendeNummer (dreistellig)> z.B. 20030521001

in dieser Struktur wäre dies das erste Messprotokoll am 21.5.2003

Vor dem Punkt des Dateinamens durch Angabe von "m" und einer laufenden Nummer. Z.B. <DokumentId>m1.jpg (Erweiterung "m1" für "Messprotokoll Seite 1", <DokumentId>m2.jpg (Erweiterung "m2" für "Messprotokoll Seite 2", usw.)**.**

20030521001m01 20030521001m02 20030521001m03

Sind die Dateinamen für die drei Seiten des ersten Messprotokolls vom 21.5.2003.

#### **Besser und praktikabler ist allerdings die Erstellung einer PDF-Datei.**

#### **Kalibrierbilder:**

Die Struktur der <DokumentId> für die Kalibrierbilder könnten sich an folgendem Schema orientieren:

<DokumentenID des Messprotokolls & LaufendeNummer (einstellig)> z.B. 200305210013

in dieser Struktur wäre dies das dritte Kalibrierbild zu dem ersten Messprotokoll vom 21.5.2003

Die Maximalgröße beträgt 800 \* 600 Pixel. Der Dateiname setzt sich wie weiter oben bereits beschrieben zusammen. Die Erweiterung lautet "c".

Beispiel: ""<DokumentId>c1.jpg" und ""<DokumentId>c2.jpg" für das erste bzw. zweite Kalibrierbild.

20030521001c01 20030521001c02 20030521001c03

Sind die Dateinamen für die drei Kalibrierbilder zum ersten Messprotokolls vom 21.5.2003

#### **Fotos:**

Die Struktur der <DokumentId> für die Fotos könnten sich wahlweise an einem der folgenden Schemata orientieren:

#### **Verarbeitung der Bilder mit Eichschein und Messprotokoll:**

<DokumentenID des Messprotokolls & LaufendeNummer(vierstellig)> z.B. 200305210010366

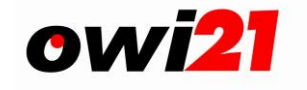

in dieser Struktur wäre dies die DokumentenID (nicht der Dateiname) für das dreihundertsechsundsechzigste Bild auf dem ersten Messprotokoll vom 21.5.2003

Folgende Bildarten können verarbeitet werden:

#### **Übersichtsbild(er):**

(Gesamtdarstellung des gefertigten Lichtbildes, Maximalgröße 800 \* 600 Pixel ). **Die Erweiterung lautet "u".**

Beispiel: "<DokumentId>u1.jpg" für das erste Übersichtsbild oder "<DokumentId>u2.jpg" für das zweite Übersichtsbild, usw.

#### **Fahrerausschnittvergrößerung(en):**

Möglichst Quadratisch (Standard=**Maximalgröße 400 \* 400 Pixel**). Die Erweiterung lautet "f" (Fahrerfoto).

Beispiel: "<DokumentId>f1.jpg" für das erste Fahrerausschnittvergrößerung oder "<DokumentId>f2.jpg" für die zweite Fahrerausschnittvergrößerung, usw.

#### **Kennzeichenausschnittvergrößerung(en):**

(Maximalgröße 800 \* 250 Pixel).

**Die Erweiterung lautet "k".** 

Beispiel: "<DokumentId>**k1**.jpg" für die erste Kennzeichenausschnittvergrößerung oder "<DokumentId>**k2**.jpg" für die zweite Kennzeichenausschnittvergrößerung.

#### **Druck-Dateiname**

Der Aufbau des Druckdateinamens ist beliebig.

Wenn Eichschein und Messprotokoll Informationen übertragen werden, ist ein Druck-Dateiname, der sich aus der Systematik der Dokumenten-ID des Messprotokolls ableitet sinnvoll. Also in unserem Beispiel 200305210010366.jpg.

Soll das - ebenfalls übermittelte - **Fahrerfoto ( 47110815F1.jpg)** in den Bescheiden gedruckt werden, dann muss genau dieser Dateiname auch als "Druckbild" definiert werden:

#### z.B.: **<Dokument Datei="47110815F1.jpg" Drucken="1">**

Wird nur ein Druckdateiname übermittel (ohne Eichschein und Messprotokol) so könnte auch der Dateiname einfach aus dem Aktenzeichen abgeleitet werden. z.B. <Jahreszahl><AZ>.JPG also 2003005123456.jpg. Durch den Zusatz der Jahreszahl würde z.B. bei einer Wiederverwendung desselben Aktenzeichens keine Namensgleichheit entstehen und selbst die Fälle im Archiv könnten noch mit den Druck-Bildinformationen gespeichert sein.

#### <span id="page-43-0"></span>**Struktur der Übergabedatensätze**

Für die Übergabe der Daten an owi21 sind zwei Dateien erforderlich.:

- eine XML-Datei gem. Schema **xOWi\_Bestand**
- \* und eine ZIP-Datei mit den zugehörigen "Dokumenten" (Beweisbilder u. sonstige Dokumente).

Bei Übersendung per Datenübertragung (Upload) sind die Bild- und Dokumentdateien in einem ZIP-Archiv gepackt zu übermitteln, Das Archiv darf keine weitere Ordnerstruktur beinhalten.

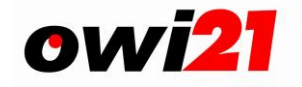

#### **Fotos (Namenskonvention)**

- 1. Dateiname der Zip Datei ist beliebig
	- a. Falls die Datei nicht über Uploadmanager gelirfert wird, sind folgende Regeln einzuhalten: <GMK>\_<login>\_xxx.zip
- 2. Dateinamen der Dateien im ZIP sind beliebig
- 3. Es dürfen KEINE Unterverzeichnisse in der ZIP-Datei vorhanden sein.

Das Zeichen "#" (die Raute) sollte möglichst NICHT im Dateinamen verwendet werden, da dieses Zeichen in HTML-Umgebungen nicht erlaubt ist und es daher zu Schwierigkeiten in htmlbasierenden Anzeigemodulen kommen kann.

Die Dateinamen von Eichscheinen müssen "eindeutig" sein, auch über mehre Jahre hinweg.

Der Dateiname muss den o.g Regeln entsprechen; es wird jedoch empfohlen als Dateinamen die Identifikation <DokumentID> des zugehörigen Messprotokolls zu verwenden.

Ordnungsbehörden, die selbst keine Bußgeldverfahren bearbeiten oder dafür keine Zuständigkeit haben, müssen die Dateien entsprechend der Verfahrenszuständigkeit nun NICHT mehr trennen. Alle Fälle – unabhängig davon, ob Verwarngeldfälle oder Bußgeldfälle, können gemeinsam in einer Datei an owi21 übergeben werden.

Es ist jedoch zu beachten, dass sämtliche "Beweismittel" (Fotos, Messprotokoll, Eichscheine) dann in einer ZIP-Datei ebenfalls an owi21 übergeben werden müssen.

Das Verfahren erkennt solche Fälle automatisch und leitet eine sog. "Anzeigenübergabe" an die zuständige Bußgeldstelle ein.

#### **Kriterien für die Anzeigenübergabe (speziell für Hessen):**

- Im Gegensatz zur bisherigen Praxis muss für jeden Bußgeldfall, der an die ZBS übergeben werden soll, ein "Aktenzeichen" in der XML-Datei vorhanden sein!
- Das Feld "Kostenstelle" MUSS einen Inhalt haben.
- Sie übergeben auch sämtliche "Beweismittel" an owi21.

Nach der Datenübertragung bleiben die gesendeten Dateien in dem jeweiligen Verzeichnis des lokalen PC's unverändert stehen. Es wird empfohlen diese Dateien nach der Übertragung in ein anderes Verzeichnis (Achiv) zu verschieben, um somit das aktuelle Übertragungsverzeichnis immer leer zu haben und damit sich dort nur aktuell zu übertragenede Dateien befinden.

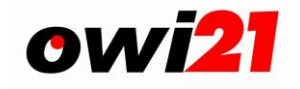

## <span id="page-45-0"></span>*6.3 Erstellen einer XML-Datei*

#### **Allgemeines:**

Beim Erstellen einer XML-Datei ist strikt auf korrekte Schreibweise bei Attributen und Elementen (s. XML-Glossar) zu achten, z.B. "Bestand" ist nicht gleich "bestand" und wird als Fehler interpretiert.

Die Dateien müssen immer mit der Dateiendung ".xml", also "NamederDatei.xml", abgespeichert werden. Wir empfehlen als Dateinamen z.B. "Owi-Bestand\_vg\_Datum.XML" - bzw. "Owi\_Bestand\_XXX\_vg\_Datum.XML", wobei "XXX" für die owi21-Anwendernummer des Kunden steht und als Datum das Datum der Dateierstellung angegen werden sollte.

Diejenigen Kunden (Datenlieferanten), die ihre XML-Dateien NICHT über den in owi21 integrierten Upload.Managert hochladen, sondern stattdessen die Dateien per FTP oder auf anderen Wegen an das produzierende Rechenzentrum übergeben gilt außerdem:

#### **Der Dateiname einer XML-Datei MUSS mit der 8-stelligen GMK (Gemeindekennziffer) des Kunden beginnen und danach den Loginnamen eines in owi21 berechtigten Users enthalten.**

Anhand des Loginnamens werden Fehlermeldungen aus dem owi21-Import dann per Postfachmeldung an diesen User übermittelt.

#### Beispiel:

06412000\_kseres\_owi-bestand\_123\_20100922.XML

Desweiteren muss jeder Start-Tag ein End-Tag besitzen, es sei denn es handelt sich um ein leeres Element (s. XML-Glossar).

Bei XML-Dokumenten unterscheidet man:

- **wohlgeformte (well-formed) XML-Dokumente**: Dokumente, deren Markup den formalen Regeln von XML entspricht.
- **gültige (valid) XML-Dokumente**: wohlgeformte XML-Dokumente, deren Markup einer in der Document Type Declaration genannten XML-DTD (Document Type Definition) oder einem XML-Schema entspricht.

Jedes gültige XML-Dokument muss also auch wohlgeformt sein und sein Markup muss aufgrund einer DTD oder eines Schemas Sinn besitzen, muss semantisch sinnvoll sein. Ein wohlgeformtes XML-Dokument dagegen muss nicht gültig sein, sondern kann ein semantisch sinnloses Dokument sein.

In XML gibt es **für die Markierung reservierte Zeichen**, die nicht direkt in einem Ressourcen**inhalt** erscheinen dürfen. Benötigt man solche im Inhalt, muss man eine Zeichenreferenz (EN-TITY) verwenden.

Die reservierten Zeichen und die entsprechenden Zeichenreferenzen sind:

Diese Zeichenreferenzen sind unabhängig von der Zeichenko- $>$   $\sqrt{8}$ & <mark>&amp;</mark> **''** ' " & *auot*;

dierung.

**Zeichen Zeichenreferenz**  $\langle$  alt;

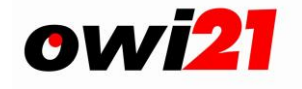

#### **Kopfteil der Schnittstellendatei:**

Jede Schnittstellen-Datei beginnt immer mit folgendem Code (die jew. Zeilennummer (grün) gehört nicht zum Code):

- 1) <?xml version="1.0" **encoding="ISO-8859-1"**?>
- 2) <Datenstrom xmlns="http://www.owi21.de" xmlns:xsi="http://www.w3.org/2001/XMLSchema-instance" xsi:schemaLocation="http://www.owi21.de/schemas/xowi\_bestand\_1.1.xsd">
- 3) <Bestaende>
- 4) <Hinzufuegen>

Zeile 1 enthält die XML-Deklaration. Die Zeilen 2 bis 4 enthalten Start-Tags von Elementen, die in der Datei vorhanden sein müssen. Es ist zu beachten, dass in der Datei nur Zeichen aus dem Zeichenvorrat der bei "encoding" genannten Codepage verwendet werden. So ist beispielsweise das " $\varepsilon$ " = EUR-Zeichen nicht in der Tabelle ISO 8859-1 enthalten, darf also dann auch nicht vorkommen. Durch die Angabe von >>encoding="ISO-8859-16"<< kann man dieses Problem lösen.

#### **Datenteil der Schnittstellendatei:**

Für jeden einzelnen Fall muss nun jeweils ein Bestand-Element mit den dazugehörigen Attributen (s.1.1.1 Bestandsattribute) <Bestand AZ="" GMK=""> hinzugefügt werden. Der Einfachheit halber werden hier nur jew. 2 Attribute ohne Werte verwendeten.

Die Datei bis hier:

- 1) <?xml version="1.0" encoding="ISO-8859-1"?>
- 2) <Datenstrom xmlns="http://www.owi21.de" xmlns:xsi="http://www.w3.org/2001/XMLSchema-instance" xsi:schemaLocation="http://www.owi21.de/schemas/xowi\_bestand\_1.1.xsd">
- 3) <Bestaende>
- 4) <Hinzufuegen>
- 5) <Bestand  $AZ=" " GMK=" " >$

Für jeden Tatbestand des Falles muss nun ein Tatbestand-Element mit den dazugehörigen Attributen (s. 1.2.1 Tatbestandsattribute) <Tatbestand TBNr="" Gemessener\_Wert ="" /> hinzugefügt werden.

Die Datei bis hier:

- 1) <?xml version="1.0" encoding="ISO-8859-1"?>
- 2) <Datenstrom xmlns="http://www.owi21.de" xmlns:xsi="http://www.w3.org/2001/XMLSchema-instance" xsi:schemaLocation="http://www.owi21.de/schemas/xowi\_bestand\_1.1.xsd">
- 3) <Bestaende>
- 4) <Hinzufuegen>
- 5) <Bestand  $AZ=""$  GMK="" >
- 6) <Tatbestand TBNr="" Gemessener Wert ="" />

Wichtig ist hier das vorletzte Zeichen in Zeile 6, der Schrägstrich. Diesen bitte hier und im folgenden nicht vergessen.

Es können natürlich mehrere Tatbestände nach Zeile 6 eingefügt werden.

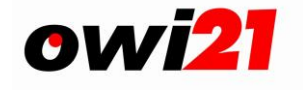

Sind alle Entscheidungs-, Zeuge- und Tatbestandselemente hinzugefügt wird das Bestandselement mit dem End-Tag (s. XML-Glossar). </Bestand> abgeschlossen (Zeile 9) Datei bis hier:

- 1) <?xml version="1.0" encoding="ISO-8859-1"?>
- 2) <Datenstrom xmlns="http://www.owi21.de" xmlns:xsi="http://www.w3.org/2001/XMLSchema-instance" xsi:schemaLocation="http://www.owi21.de/schemas/xowi\_bestand\_1.1.xsd">
- 3) <Bestaende>
- 4) <Hinzufuegen>
- 5) <Bestand AZ=""  $GMK="$  >
- 6) <Tatbestand TBNr="" Gemessener Wert ="" />
- 7) <Person PersonenTypId="" Anrede\_Schluessel="" Nachname="" Strasse=""/>
- 8) <Entscheidung Schluessel="" Typ="" />
- 9) </Bestand>

#### **Abschluß der Datei:**

Die Datei muss immer mit

- </Hinzufuegen>
- </Bestaende>

</Datenstrom>

enden.

#### **Beispiel mit Kommentar:**

Unser Beispiel hier komplett (Zeilennummern (grün) gehören nicht zum Code):

- 1) <?xml version="1.0" encoding="ISO-8859-1"?>
- 2) <Datenstrom xmlns="http://www.owi21.de" xmlns:xsi="http://www.w3.org/2001/XMLSchema-instance" xsi:schemaLocation="http://www.owi21.de/schemas/xowi\_bestand\_1.1.xsd">
- 3) <Bestaende>
- 4) <Hinzufuegen>
- $5)$  <Bestand AZ="" GMK="" >
- 6) <Tatbestand TBNr="" Gemessener\_Wert ="" />
- 7) <Person PersonenTypId="" Anrede\_Schluessel="" Nachname="" Strasse=""/>
- 8) <Entscheidung Schluessel="" Typ="" />
- 9) </Bestand>
- 10) </Hinzufuegen>
- 11) </Bestaende>
- 12) </Datenstrom>

Die Zeilen 1 und 4 enthalten den Kopfteil, die Zeilen 10 bis 12 den End-Teil der Datei, welcher immer gleich ist.

In Zeile 5 beginnt das Bestand-Element, in Zeile 9 endet es.

Zeile 6 enthält das Tatbestandselement. Bei mehreren Tatbeständen kann sich diese Zeile also wiederholen, natürlich mit anderen Werten für die Attribute.

In Zeile 7 ist das Zeuge-Element, auch dieses kann mehrmals vorkommen.

Das Entscheidungs-Element ist in Zeile 8.

Die Korrektheit der Struktur einer XML-Datei lässt sich sehr leicht nachprüfen, indem man sie mittels eines aktuellen Browser öffnet.

Sollten Fehler auftreten, geben die Browser die Fehlerstelle und Fehlerart an. In der Browserdarstellung kann man die Schachtelung der einzelnen Elemente sehen.

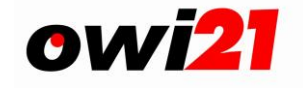

Weiterführende Informationen zu XML gibt es hier:

http://www.w3.org/XML (offizielle Spezifikation) http://www.msdn.microsoft.com (XML-Wissen für die Windowsplattform, allgemein, VB/C++, Dotnet) http://www.selfxml.de (Einfacher Einstieg in XML auf Deutsch)

## <span id="page-48-0"></span>**7 XML-Glossar**

Innerhalb von "Start-Tags" können Elementen Attribut-Wert-Paare zugeordnet werden, beispielsweise <Bestand AZ="123456789">

"Dokumenttyp-Definition": formale (Struktur-)Beschreibung von XML-Dokumenten. Sie kann ganz oder in Teilen "intern" beziehungsweise "extern" vorliegen.

Durch "Start-" und "End-Tags" (<Bestand> </Bestand>) gekennzeichneter Bestandteil einer XML-Instanz. Die beiden Tags umschließen den Inhalt des Elements. Ausnahme: das "leere Element"

Im Gegensatz zu nicht-leeren Elementen verfügt das leere nicht unbedingt über einen "Start-" und einen "End-Tag" (kann dies aber). Leere Elemente lassen sich auch mit <Zeuge /> beschreiben.

Letzter Teil der Kennzeichnung eines nicht-leeren Elements; der in "<" und "/>" eingeschlossenen Name des Elements, zum Beispiel </Bestand>

Auszeichnungen innerhalb eines Dokumentes werden im Englischen als "Markup" bezeichnet. Für den Bergriff "Markup Language" wird auch "Tagging Language" verwendet.

Erster Teil der Kennzeichnung eines nicht-leeren Elements; es besteht aus <> und dem Elementnamen zuzüglich möglicher Attribute, zum Beispiel <Bestand>

Teil der Kennzeichnung eines Elements; der in "<" (Start) und ">" oder "/>" (Ende) eingeschlossene Name des Elements, zum Beispiel <Hinzufuegen> und </Hinzufuegen>

Man nennt eine XML-Instanz "wohlgeformt", wenn alle Elemente ordentlich geschachtelt und mit Start- und End-Tags versehen sind.

Extensible Markup Language

"Processing Instruction" zu Anfang der XML-Instanz, in der neben der Version zum Beispiel auch der Zeichensatz stehen kann: <?xml version="1.0" encoding="ISO-8859"?>.

Im Gegensatz zu einer Datei versteht man unter einer Instanz ein logisches XML-Dokument. Dieses kann sich aus beliebig vielen Dateien zusammensetzen.

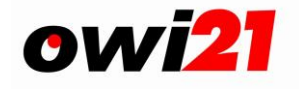

## <span id="page-49-0"></span>**8 Ansprechpartner:**

#### **Thomas Kalwak**

Produktverantwortlicher Ordnungswidrigkeiten FB Öffentliche Sicherheit und Ordnung

**ekom21 – KGRZ Hessen** Knorrstr. 30, 34134 Kassel

Telefon: 0561.204-1767 Telefax : 0561.204-2767 Mobil : 0163.3566 175 E-Mail : thomas.kalwak@ekom21.de<br>Web: http://www.ekom21.de **Web: [http://www.ekom21.de](http://www.ekom21.de/) [http://www.owi21.de](http://www.owi21.de/)**

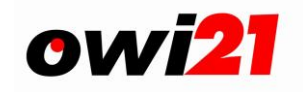

## <span id="page-50-0"></span>9 Inhaltsverzeichnis

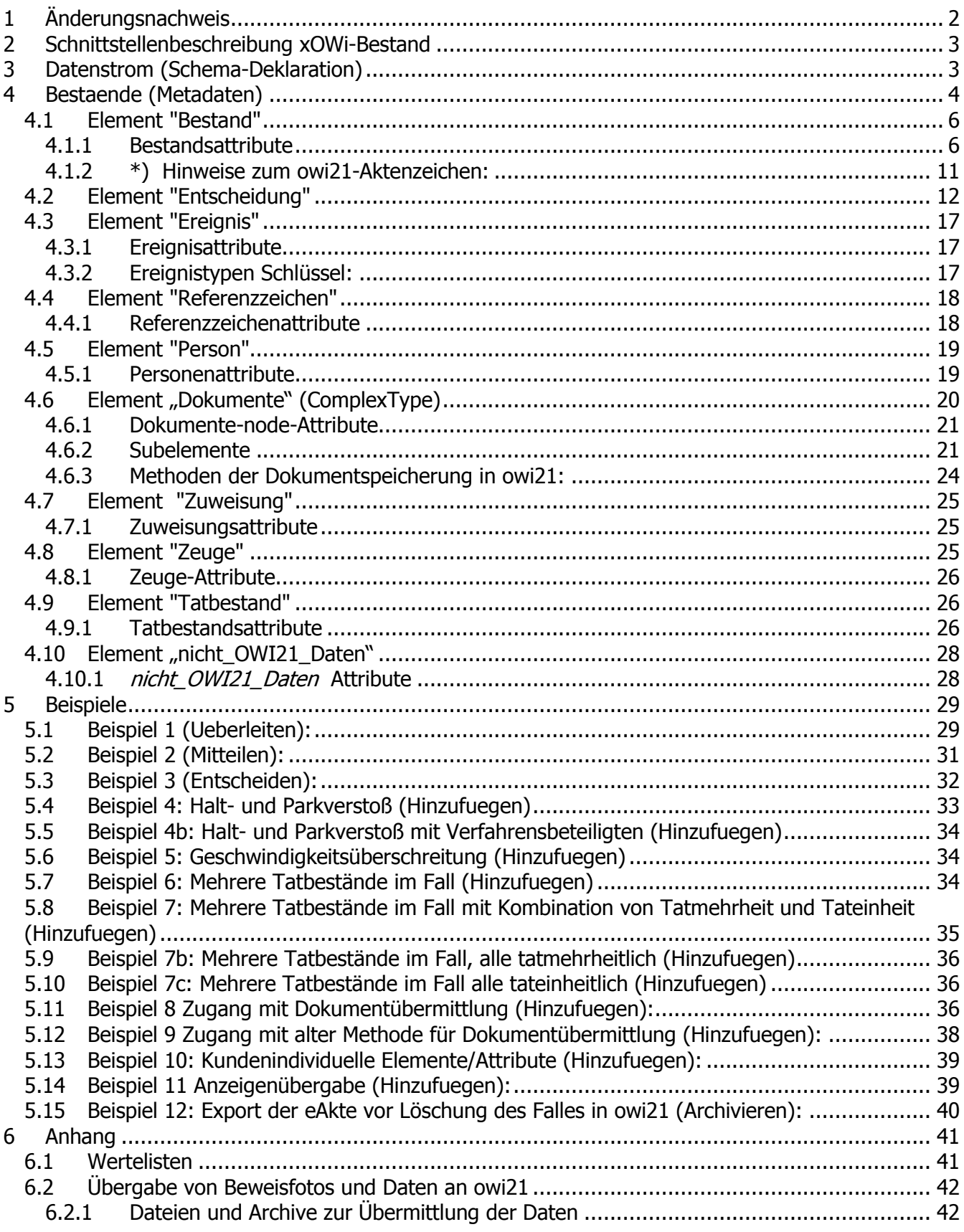

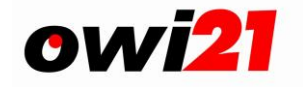

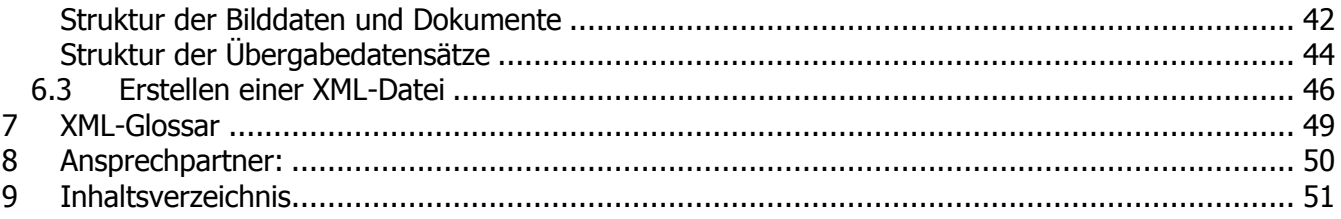